## **HANDBUCH**

### **IC-KP2-1HB6-V15B Auswerteeinheit IDENTControl Compact mit Schnittstelle für PROFIBUS DP**

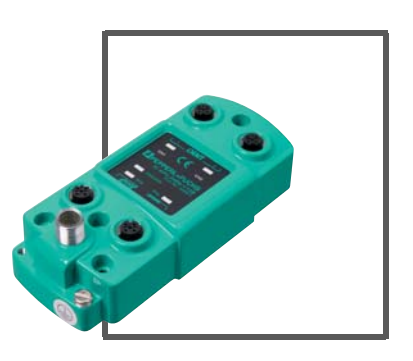

 $C<sub>f</sub>$ 

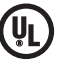

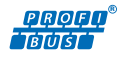

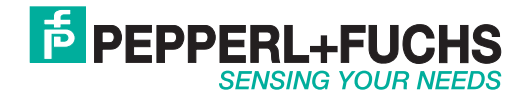

Es gelten die Allgemeinen Lieferbedingungen für Erzeugnisse und Leistungen der Elektroindustrie, herausgegeben vom Zentralverband Elektroindustrie (ZVEI) e.V. in ihrer neusten Fassung sowie die Ergänzungsklausel: "Erweiterter Eigentumsvorbehalt".

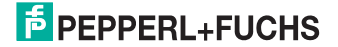

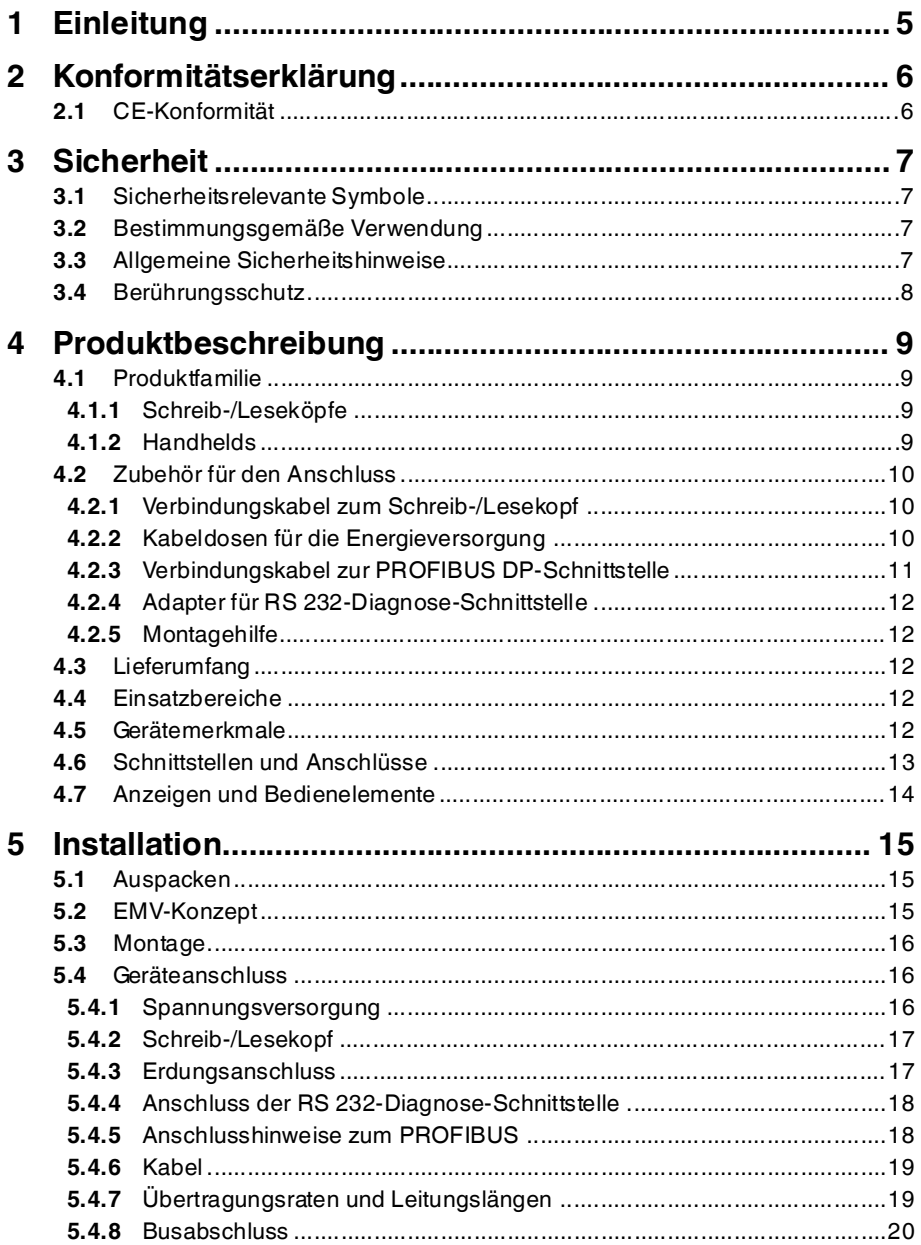

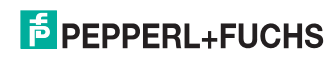

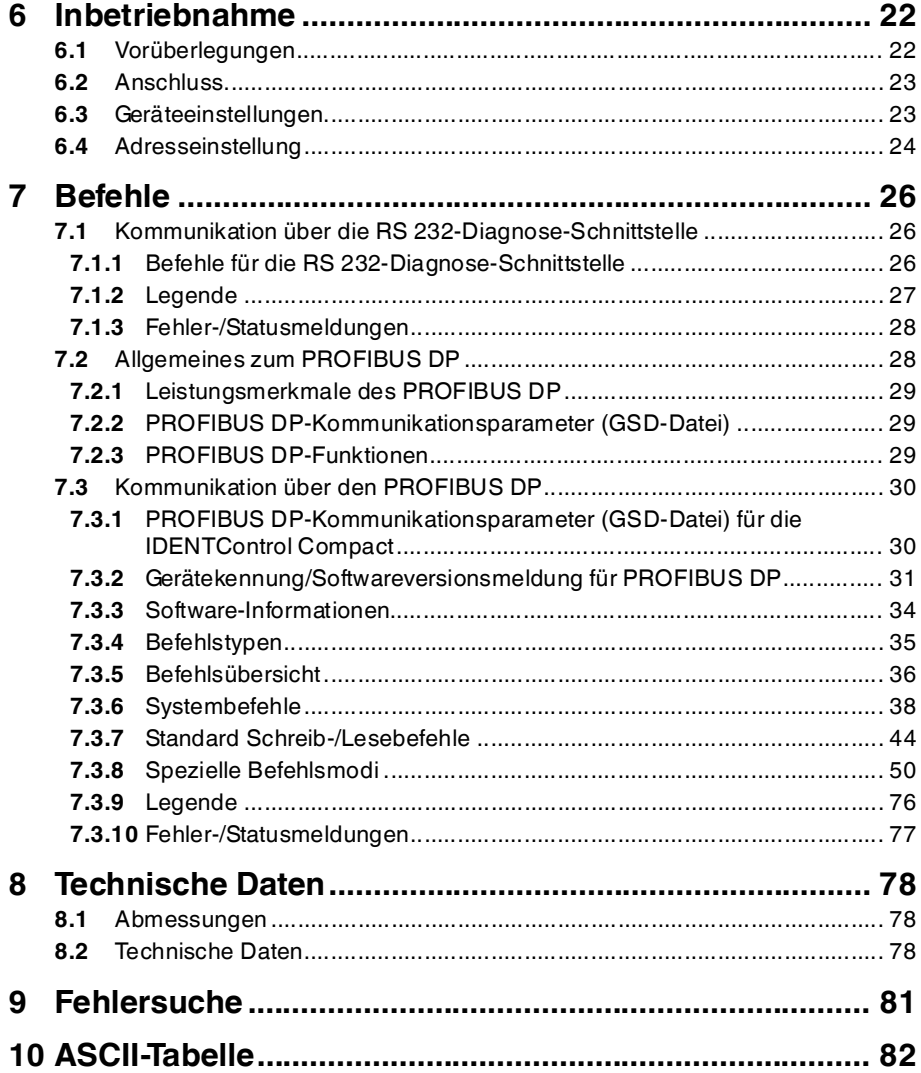

### 1 Einleitung

### <span id="page-4-0"></span>**Herzlichen Glückwunsch**

Sie haben sich für ein Gerät von Pepperl+Fuchs entschieden. Pepperl+Fuchs entwickelt, produziert und vertreibt weltweit elektronische Sensoren und Interface-Bausteine für den Markt der Automatisierungstechnik.

Bevor Sie dieses Gerät montieren und in Betrieb nehmen, lesen Sie diese Betriebsanleitung bitte sorgfältig durch. Die in dieser Betriebsanleitung enthaltenen Anleitungen und Hinweise dienen dazu, Sie schrittweise durch die Montage und Inbetriebnahme zu führen und so einen störungsfreien Gebrauch dieses Produktes sicher zu stellen. Dies ist zu Ihrem Nutzen, da Sie dadurch:

- den sicheren Betrieb des Gerätes gewährleisten
- den vollen Funktionsumfang des Gerätes ausschöpfen können
- Fehlbedienungen und damit verbundene Störungen vermeiden
- Kosten durch Nutzungsausfall und anfallende Reparaturen vermeiden
- die Effektivität und Wirtschaftlichkeit Ihrer Anlage erhöhen.

Bewahren Sie diese Betriebsanleitung sorgfältig auf, um sie auch bei späteren Arbeiten an dem Gerät zur Hand zu haben.

Bitte überprüfen Sie nach dem Öffnen der Verpackung die Unversehrtheit des Gerätes und die Vollständigkeit des Lieferumfangs.

### **Verwendete Symbole**

Dieses Handbuch enthält die folgenden Symbole:

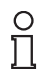

#### *Hinweis!*

Neben diesem Symbol finden Sie eine wichtige Information.

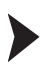

Handlungsanweisung

Neben diesem Symbol finden Sie eine Handlungsanweisung.

### **Kontakt**

Wenn Sie Fragen zum Gerät, Zubehör oder weitergehenden Funktionen haben, wenden Sie sich bitte an:

Pepperl+Fuchs GmbH Lilienthalstraße 200 68307 Mannheim Telefon: 0621 776-1111 Telefax: 0621 776-271111 E-Mail: fa-info@de.pepperl-fuchs.com

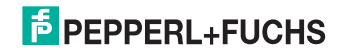

### 2 Konformitätserklärung

### 2.1 CE-Konformität

<span id="page-5-1"></span><span id="page-5-0"></span>Dieses Produkt wurde unter Beachtung geltender europäischer Normen und Richtlinien entwickelt und gefertigt.

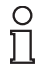

### *Hinweis!*

Sie können eine Konformitätserklärung separat anfordern.

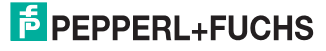

### 3 Sicherheit

### 3.1 Sicherheitsrelevante Symbole

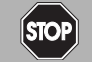

Dieses Symbol kennzeichnet eine unmittelbar drohende Gefahr.

Bei Nichtbeachten drohen Personenschäden bis hin zum Tod.

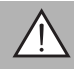

### *Warnung!*

<span id="page-6-1"></span><span id="page-6-0"></span>*Gefahr!*

Dieses Zeichen warnt vor einer möglichen Störung oder Gefahr.

Bei Nichtbeachten drohen Personenschäden oder schwerste Sachschäden.

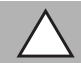

### *Vorsicht!*

Dieses Zeichen warnt vor einer möglichen Störung.

<span id="page-6-2"></span>Bei Nichtbeachten können Geräte oder daran angeschlossene Systeme und Anlagen bis hin zur völligen Fehlfunktion gestört werden.

### 3.2 Bestimmungsgemäße Verwendung

Die IDENTControl Compact IC-KP2-1HB6-V15B ist eine Auswerteeinheit für Identifikationssysteme und verfügt über eine PROFIBUS-Schnittstelle. Sie können die IDENTControl Compact als Schaltschrankmodul oder für Feldanwendungen einsetzen. An die IDENTControl Compact können Sie einen geeigneten induktiven Schreib-/Lesekopf oder eine Mikrowellenantenne anschließen. Dabei müssen Sie eine Verkabelung verwenden, die für das Systemkonzept geeignet ist.

Lesen Sie dieses Handbuch sorgfältig durch. Machen Sie sich mit dem Gerät vertraut, bevor Sie das Gerät montieren, installieren und in Betrieb nehmen.

Betreiben Sie das Gerät ausschließlich wie in dieser Anleitung beschrieben, damit die sichere Funktion des Geräts und der angeschlossenen Systeme gewährleistet ist. Der Schutz von Betriebspersonal und Anlage ist nur gegeben, wenn das Gerät entsprechend seiner bestimmungsgemäßen Verwendung eingesetzt wird.

### 3.3 Allgemeine Sicherheitshinweise

<span id="page-6-3"></span>Das Gerät darf nur von eingewiesenem Fachpersonal entsprechend der vorliegenden Betriebsanleitung betrieben werden.

Eigene Eingriffe und Veränderungen sind gefährlich und es erlischt jegliche Garantie und Herstellerverantwortung. Falls schwerwiegende Störungen an dem Gerät auftreten, setzen Sie das Gerät außer Betrieb. Schützen Sie das Gerät gegen versehentliche Inbetriebnahme. Schicken Sie das Gerät zur Reparatur an Pepperl+Fuchs.

Der Anschluss des Gerätes und Wartungsarbeiten unter Spannung dürfen nur durch eine elektrotechnische Fachkraft erfolgen.

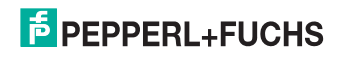

Die Verantwortung für das Einhalten der örtlich geltenden Sicherheitsbestimmungen liegt beim Betreiber.

Verwahren Sie das Gerät bei Nichtbenutzung in der Originalverpackung auf. Diese bietet dem Gerät einen optimalen Schutz gegen Stöße und Feuchtigkeit.

Halten Sie die zulässigen Umgebungsbedingungen ein.

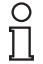

### *Hinweis!*

### *Entsorgung*

<span id="page-7-0"></span>Elektronikschrott ist Sondermüll. Beachten Sie zu dessen Entsorgung die einschlägigen Gesetze im jeweiligen Land sowie die örtlichen Vorschriften.

### 3.4 Berührungsschutz

Zur Verbesserung der Störfestigkeit bestehen die Gehäuse unserer Komponenten teilweise oder ganz aus Metall.

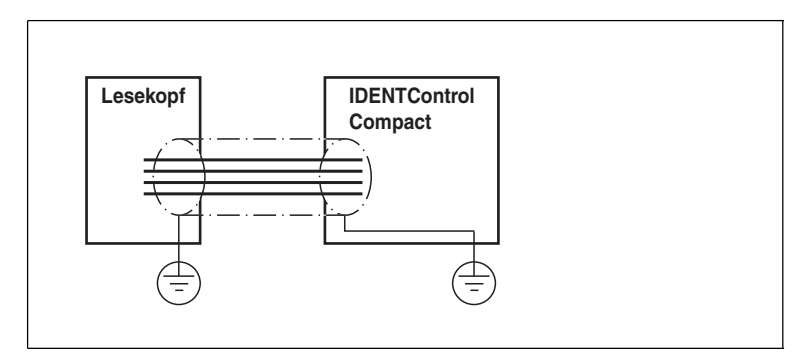

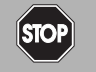

### **Stromschlag**

*Gefahr!*

Zum Schutz vor gefährlichen Spannungen im Störungsfall des SELV-Netzteils müssen die metallischen Gehäuseteile mit der Schutzerde verbunden werden!

Siehe Kapitel [5.4.3](#page-16-1)

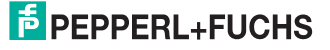

### 4 Produktbeschreibung

### 4.1 Produktfamilie

<span id="page-8-1"></span><span id="page-8-0"></span>Der Markenname IDENTControl steht für ein komplettes Identifikationssystem. Das System besteht aus der Auswerteeinheit IDENTControl Compact inklusive Bus-Schnittstelle, aus induktiven Schreib-/Leseköpfen (125 kHz und 13,56 MHz), aus Schreib-/Leseköpfen mit elektromagnetischer Kopplung (UHF mit 868 MHz) sowie aus den dazugehörigen Code- und Datenträgern in vielen Bauformen. Dabei ist die IDENTControl Compact offen für die Anbindung weiterer Identifikationssysteme.

Das System ist für den Schaltschrankeinsatz ebenso geeignet wie für eine Feldanwendung in IP67. Die Schnittstelle zum übergeordneten Feldbus ist im Gehäuse integriert und alle Anschlüsse sind steckbar ausgeführt. Das ermöglicht eine einfache Installation und im Fehlerfall einen schnellen, fehlerfreien Gerätetausch. Das durchgängige EMV-Konzept (Metallgehäuse, Erdungsführung, abgeschirmte Leitungen) bietet hohe Störsicherheit.

### 4.1.1 Schreib-/Leseköpfe

<span id="page-8-2"></span>Für die IDENTControl Compact stehen verschiedene Schreib-/Leseköpfe in unterschiedlichen Bauformen zur Verfügung. Passend zur Ihrer Anwendung können Sie einen induktiven Schreib-/Lesekopf (125 kHz und 13,56 MHz) oder einen Schreib-/Lesekopf mit elektromagnetischer Kopplung (UHF mit 868 MHz) anschließen.

### 4.1.2 Handhelds

<span id="page-8-3"></span>Zur Prozesskontrolle (Schreib-/Lesefunktionen, Initialisierung von Datenträgern) stehen verschiedene mobile Schreib-/Lesegeräte zur Verfügung.

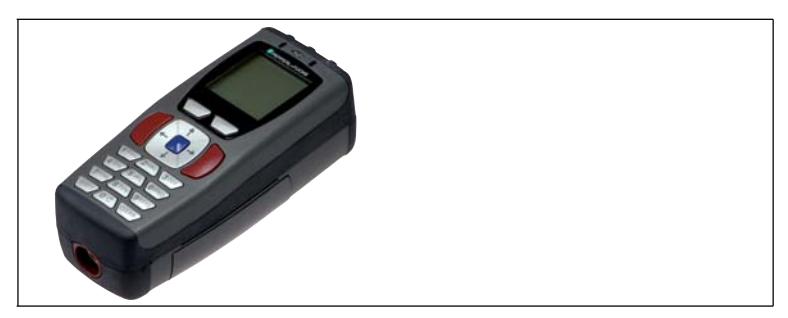

#### Abbildung 4.1

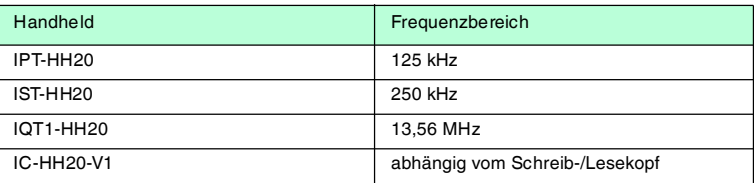

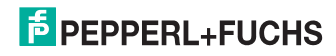

4.2 Zubehör für den Anschluss

### 4.2.1 Verbindungskabel zum Schreib-/Lesekopf

<span id="page-9-1"></span><span id="page-9-0"></span>Zum Anschluss des Schreib-/Lesekopfs stehen passende Verbindungskabel mit Abschirmung zur Verfügung.

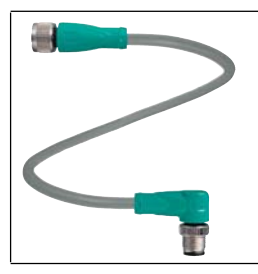

### Abbildung 4.2

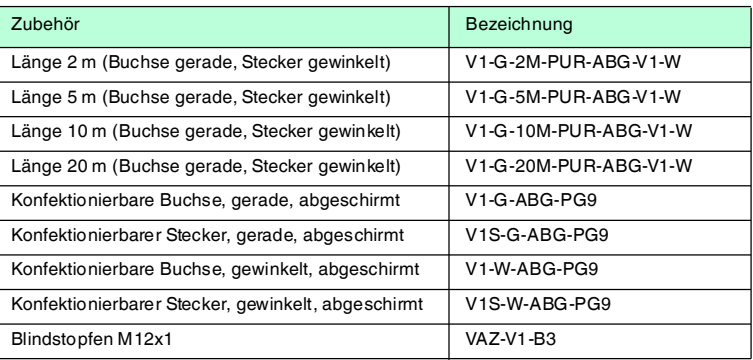

### 4.2.2 Kabeldosen für die Energieversorgung

<span id="page-9-2"></span>Zum Anschluss der IDENTControl Compact an die Energieversorgung stehen Ihnen passende M12-Buchsen mit offenem Kabelende in verschiedenen Längen zur Verfügung.

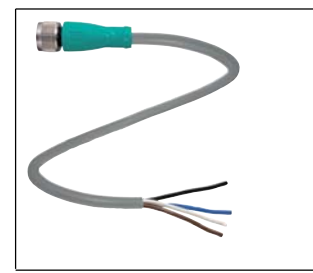

Abbildung 4.3

2013-03

### $\overline{5}$  PEPPERL+FUCHS

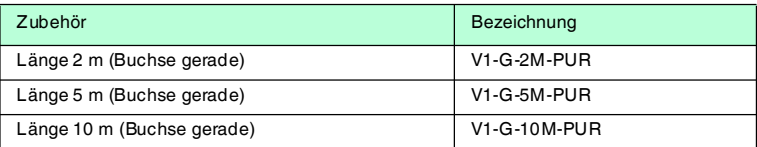

### 4.2.3 Verbindungskabel zur PROFIBUS DP-Schnittstelle

<span id="page-10-0"></span>Die IDENTControl Compact verfügt über eine B-codierte M12-Buchse und wird mit einem passenden Kabel mit dem Netzwerk verbunden.

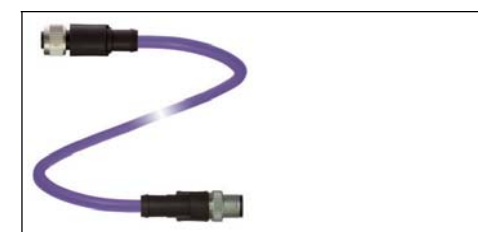

Abbildung 4.4

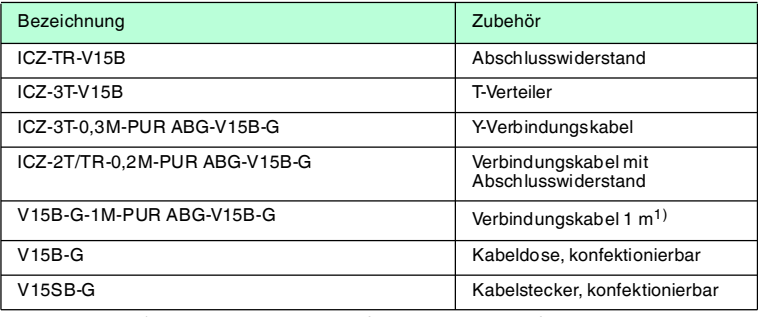

Tabelle 4.1 1) Verbindungskabel sind in folgenden Längen lieferbar:  $1 \n m$ , 2 m, 5 m, 7 m, 12 m, 15 m.

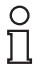

### *Hinweis!*

Der T-Verteiler ist für allgemeine Anwendungen im PROFIBUS-Netzwerk vorgesehen; er passt nicht an die IDENTControl Compact. An der IDENTControl Compact müssen Sie immer das Y-Verbindungskabel verwenden.

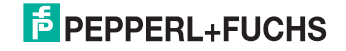

### 4.2.4 Adapter für RS 232-Diagnose-Schnittstelle

<span id="page-11-0"></span>Um die IDENTControl Compact an die RS 232-Diagnose-Schnittstelle anzuschließen, steht ein passender Adapter zur Verfügung.

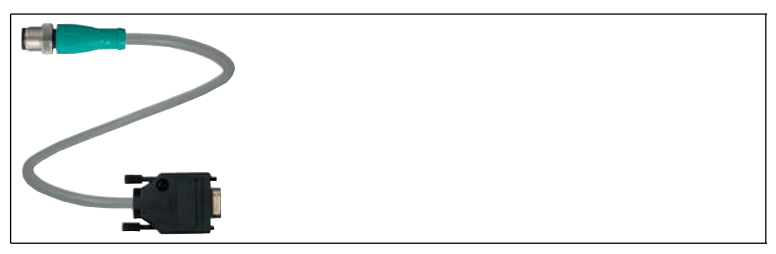

#### Abbildung 4.5

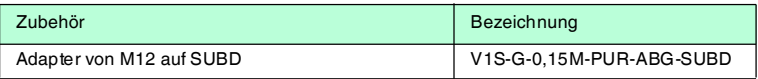

### 4.2.5 Montagehilfe

<span id="page-11-1"></span>Zur Montage der IDENTControl Compact auf eine Hutschiene ist eine Montagehilfe erhältlich.

<span id="page-11-2"></span>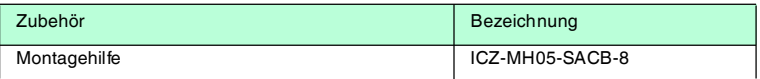

### 4.3 Lieferumfang

Im Lieferumfang ist enthalten:

- 1 IDENTControl Compact Auswerteeinheit
- 1 Kurzanleitung
- 2 Erdungsschrauben
- 2 Zahnscheiben
- <span id="page-11-3"></span>■ 2 Quetschverbinder

### 4.4 Einsatzbereiche

Das System eignet sich u. a. für folgende Anwendungen:

- Automatisierung
- Materialflusssteuerung in der Fertigung
- Betriebsdatenerfassung
- Zugangskontrolle
- <span id="page-11-4"></span>■ Identifikation von z. B. Lagerbehältern, Paletten, Werkstückträgern, Abfallbehältern, Tanks, Containern

### 4.5 Gerätemerkmale

- 1 Schreib-/Lesekopf anschließbar
- LED-Zustandsanzeigen für Buskommunikation und Schreib-/Lesekopf

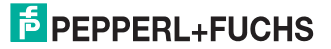

### 4.6 Schnittstellen und Anschlüsse

<span id="page-12-0"></span>Die Auswerteeinheit IC-KP2-1HB6-V15B hat folgende Schnittstellen und Anschlüsse:

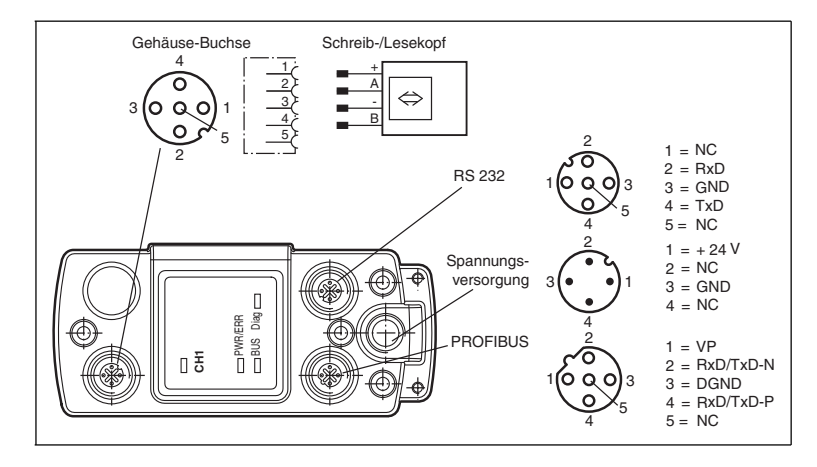

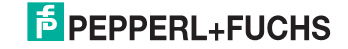

4.7 Anzeigen und Bedienelemente

<span id="page-13-0"></span>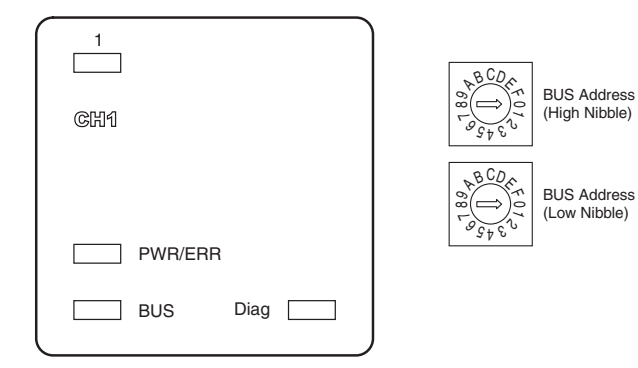

### **LEDs**

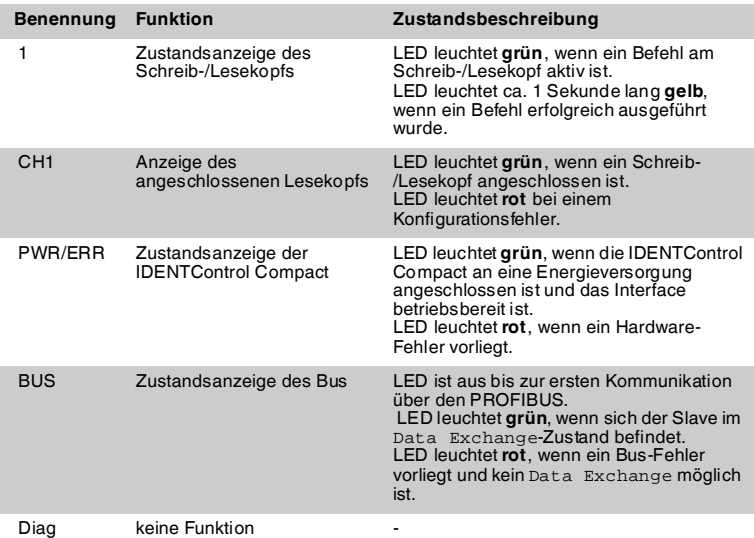

### **Bedienelemente**

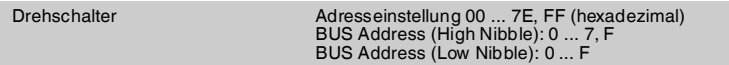

## **E** PEPPERL+FUCHS

### 5 Installation

### 5.1 Auspacken

<span id="page-14-1"></span><span id="page-14-0"></span>Prüfen Sie die Ware beim Auspacken auf Beschädigungen. Benachrichtigen Sie im Falle eines Sachschadens die Post bzw. den Spediteur und verständigen Sie den Lieferanten.

Überprüfen Sie den Lieferumfang anhand Ihrer Bestellung und der Lieferpapiere auf:

- Liefermenge
- Gerätetyp und Ausführung laut Typenschild
- Zubehör
- Kurzanleitung

Bewahren Sie die Originalverpackung für den Fall auf, dass Sie das Gerät zu einem späteren Zeitpunkt einlagern oder verschicken.

<span id="page-14-2"></span>Bei Fragen wenden Sie sich bitte an Pepperl+Fuchs.

### 5.2 EMV-Konzept

Die hervorragende Störfestigkeit der IDENTControl Compact gegenüber Emission und Immission beruht auf dem durchgängigen Schirmungskonzept. Dabei wird das Prinzip des Faradayschen Käfigs genutzt. Störungen werden durch den Schirm abgefangen und über die Schutzerde-Anschlüsse sicher abgeleitet.

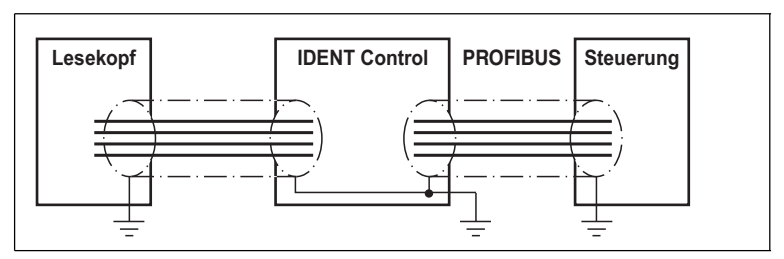

Die Schirmung von Leitungen dient der Ableitung elektromagnetischer Störungen. Zur Schirmung einer Leitung müssen Sie jede Seite des Schirms niederohmig und niederinduktiv mit Erde verbinden.

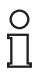

### *Hinweis!*

Wenn Sie Leitungen mit einer doppelten Schirmung verwenden, z. B. Drahtgeflecht und metallisierte Folie, müssen Sie die beiden Schirme bei der Konfektionierung der Kabel am Ende der Leitungen niederohmig miteinander verbinden.

Viele Störeinstrahlungen gehen von Versorgungskabeln aus, z. B. von der Zuleitung eines Drehstrommotors. Aus diesem Grund sollten Sie eine parallele Leitungsführung von Versorgungsleitungen und Daten-/Signalleitungen, insbesondere im gleichen Kabelkanal, vermeiden.

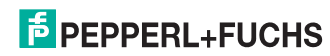

Das durchgängige Schirmungskonzept wird vervollständigt durch das Metallgussgehäuse der IDENTControl Compact und das Metallgehäuse der Schreib-/Leseköpfe.

Damit die Schirmung nicht durch das Metallgehäuse unterbrochen wird, müssen Sie die Schirme niederohmig und niederinduktiv an Erde anschließen. Die gesamte Elektronik und Leitungsführung befindet sich so innerhalb eines Faradayschen Käfigs.

### 5.3 Montage

<span id="page-15-0"></span>Falls Sie die IDENTControl Compact auf einer Hutschiene befestigen möchten, empfehlen wir Ihnen, die Montagehilfe ICZ-MH05-SACB-8 zu verwenden.

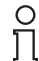

### *Hinweis!*

Die Drehschalter, mit denen Sie die Geräteadresse einstellen können, sind an der Unterseite der IDENTControl Compact. Nach der Montage der IDENTControl Compact sind diese Drehschalter nicht mehr frei zugänglich.

<span id="page-15-1"></span>Stellen Sie die Drehschalter ein, bevor Sie die IDENTControl Compact montieren (siehe Kapitel [6.4\)](#page-23-0).

### 5.4 Geräteanschluss

<span id="page-15-2"></span>Durch den elektrischen Anschluss über Steckverbinder ist eine einfache Installation möglich.

### 5.4.1 Spannungsversorgung

Die Spannungsversorgung schließen Sie an über eine M12-Steckverbindung an. Dazu befindet sich am Gehäuse ein Stecker mit folgender Pinbelegung:

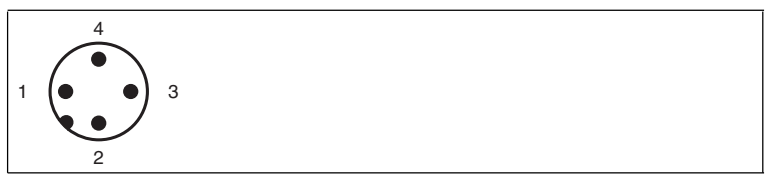

- $1 + 24V$
- **2** NC
- **3** GND
- **4** NC

Passende Anschlusskabel siehe Kapitel [4.2.2.](#page-9-2)

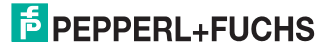

### 5.4.2 Schreib-/Lesekopf

<span id="page-16-0"></span>An die IDENTControl Compact können Sie entweder einen Schreib-/Lesekopf (125 kHz oder 13,56 MHz) oder einen Schreib-/Lesekopf mit elektromagnetischer Kopplung (UHF mit 868 MHz) anschließen.

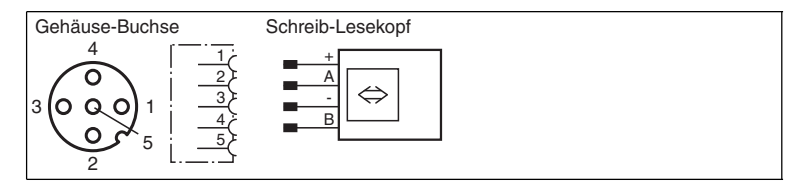

Passender Schreib-/Lesekopf siehe Kapitel [4.1.1.](#page-8-2)

Schreib-/Lesekopf anschließen

Schließen Sie den Schreib-/Lesekopf mit passendem Anschlusskabel über die M12-Steckverbindung an der Buchse auf der Gehäuseoberseite an. Passende Anschlusskabel siehe Kapitel [4.2.1.](#page-9-1)

### 5.4.3 Erdungsanschluss

<span id="page-16-1"></span>Die IDENTControl Compact Auswerteeinheit schließen Sie über eine Schraube rechts unten am Gehäuse an die Erde an.

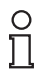

### *Hinweis!*

Um eine sichere Erdung zu gewährleisten, müssen Sie die Zahnscheibe zwischen den Quetschverbindern und dem Gehäuse montieren.

Verwenden Sie einen Schutzerde-Leiter mit einem Leitungsquerschnitt von mindestens 4 mm2.

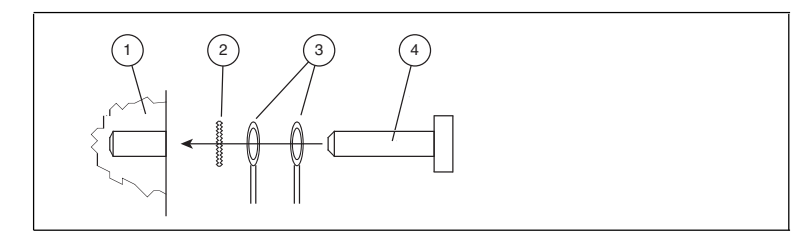

- **1** Gehäuse
- **2** Zahnscheibe
- **3** Quetschverbinder
- **4** Sicherungsschraube

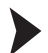

IDENTControl Compact an Erde anschließen

Schrauben Sie den Schutzerde-Leiter mit einem Quetschverbinder an das Gehäuse an.

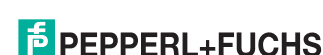

### 5.4.4 Anschluss der RS 232-Diagnose-Schnittstelle

<span id="page-17-0"></span>Für den Anschluss der IDENTControl Compact an die RS 232-Diagnose-Schnittstelle verwenden Sie den Adapter V1S-G-0,15M-PUR-SUBD.

### **Anschlussbelegung des Adapters für die RS 232-Diagnose-Schnittstelle**

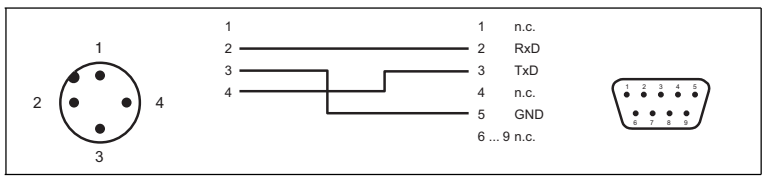

5.4.5 Anschlusshinweise zum PROFIBUS

<span id="page-17-1"></span>Die Datenleitungen RxD/TxD-P und RxD/TxD-N werden auch als A- und B-Leitungen bezeichnet. Beim PROFIBUS gibt es keine Vorschrift, welche Aderfarbe der Datenleitung Sie an welche Klemme anschließen müssen. Die Aderfarbe muss aber innerhalb der gesamten Anlage einheitlich sein. Wenn Sie ein Übertragungskabel mit roten und grünen Adern verwenden, empfehlen wir Ihnen folgende Zuordnung:

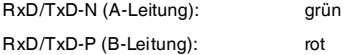

Für den Anschluss der IDENTControl Compact Auswerteeinheit an PROFIBUS DP verwenden Sie die B-codierte M12-Buchse und eine Y-Leitung ICZ-3T-0,2M-PUR ABG-V15B-G.

Falls Sie mehrere IDENTControl Compact Auswerteeinheiten mit dem PROFIBUS DP verbinden möchten, schließen Sie weitere Y-Leitungen an, mit denen Sie die Auswerteeinheiten mit dem PROFIBUS DP verbinden. Den letzten Teilnehmer im Bus müssen Sie mit einer Leitung ICZ-2T/TR-0,2M-PUR mit integriertem Bussabschluss an die Leitung anschließen, die vom vorletzten Gerät kommt. Für eine Grafik der Anschlussweise siehe Kapitel [5.4.8](#page-19-1).

Der Schirm ist über die Rändelmutter der Steckverbindung mit der IDENTControl Compact verbunden.

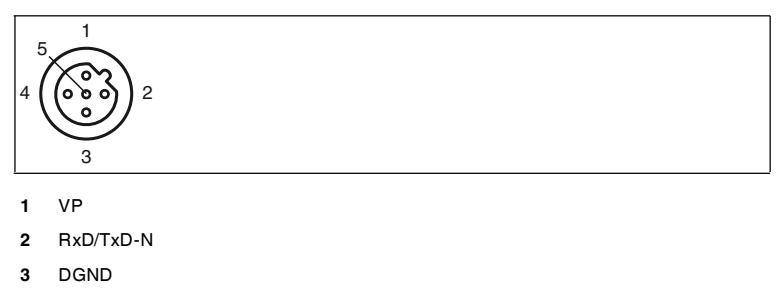

- **4** RxD/TxD-P
- **5** NC

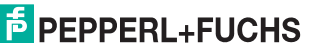

2013-03

### 5.4.6 Kabel

<span id="page-18-0"></span>Die Busleitung ist in der EN 50170 als Leitungstyp A spezifiziert und kann gemäß nachfolgender Tabelle eingesetzt werden. In den nächsten beiden Tabellen sind ebenfalls die Leitungsparameter und -längen gemäß Leitungstyp B angegeben. Beim Neuplanen einer Anlage sollten Sie aufgrund der höheren Gesamtleitungslänge nur noch Leitungstyp A verwenden.

### **Die Leitungsparameter sind wie folgt:**

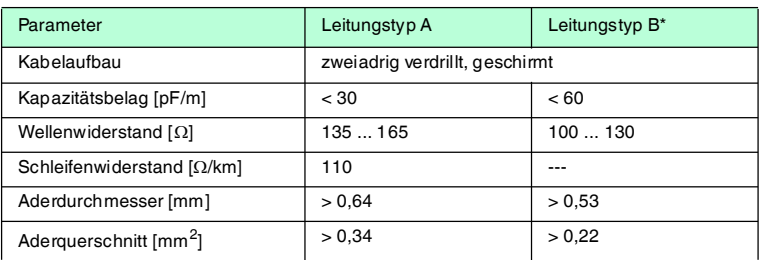

\* Leitungstyp B möglichst nicht mehr verwenden.

# <u>ဂ</u>

### *Hinweis!*

Verwenden Sie nur geschirmte, verdrillte Zweidraht-Leitungen (twisted pair). Nur bei Verwendung geschirmter Leitungen erreichen Sie eine bestmögliche EMV-Störfestigkeit.

### 5.4.7 Übertragungsraten und Leitungslängen

<span id="page-18-1"></span>Die zulässige Länge der Übertragungsleitung in einem Bussegment wird im Wesentlichen durch folgende Parameter bestimmt:

- Art des verwendeten Buskabels
- Übertragungsrate
- äußere Störeinflüsse
- Anzahl der Busteilnehmer

Die maximale Gesamtleitungslänge eines Bussegments in Abhängigkeit von der Übertragungsrate bei maximaler Teilnehmerzahl (32) beträgt:

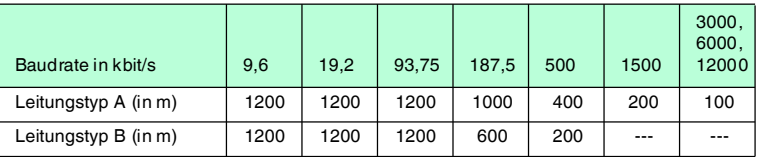

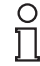

### *Hinweis!*

Durch die Aufteilung in mehrere Bussegmente und den Einsatz von Repeatern kann die Übertragungslänge erhöht werden. Es können maximal drei Repeater zwischen zwei kommunizierenden Busteilnehmern eingesetzt werden.

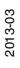

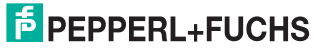

### <span id="page-19-1"></span>5.4.8 Busabschluss

<span id="page-19-0"></span>Beim PROFIBUS-DP muss jedes Bussegment an beiden Leitungsenden durch Abschlusswiderstände abgeschlossen werden.

Für passendes Anschluss-Zubehör siehe Kapitel [4.2.](#page-9-0)

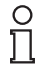

### *Hinweis!*

Der Busabschluss ICZ-TR-V15B kann nicht zusammen mit dem Y-Verbindungskabel ICZ-3T-0,2M-PUR ABG-V15B-G verwendet werden, weil die notwendige Spannung für den Busabschluss nicht bereitgestellt wird.

Falls Sie das Y-Verbindungskabel einsetzen, müssen Sie als Busabschluss das Kabel ICZ-2T/TR-0.2M-PUR ABG-V15B-G verwenden.

### **Abmessungen des Y-Verbindungskabels**

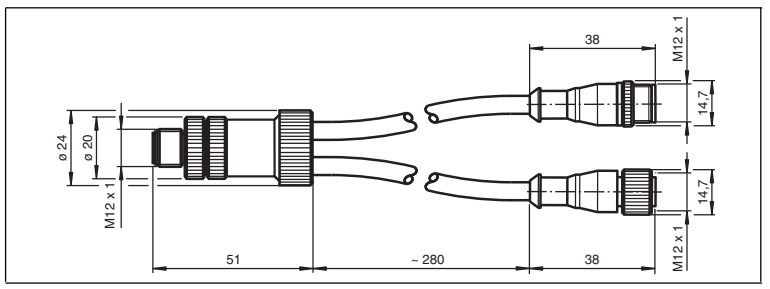

**Anschlussbelegung des Y-Verbindungskabels**

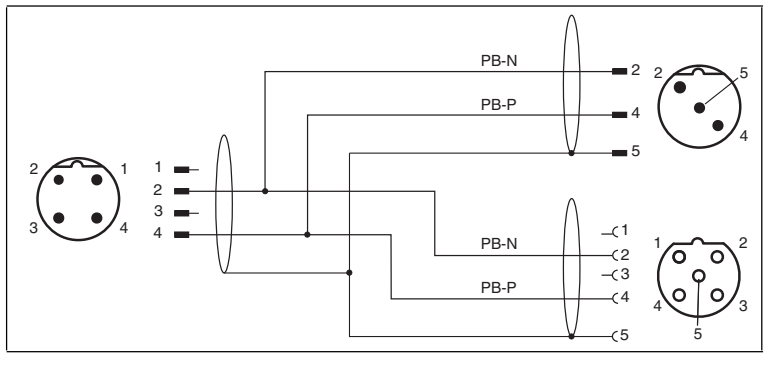

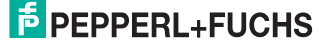

### **Abmessungen des ICZ-2T/TR-0.2M-PUR ABG-V15B-G**

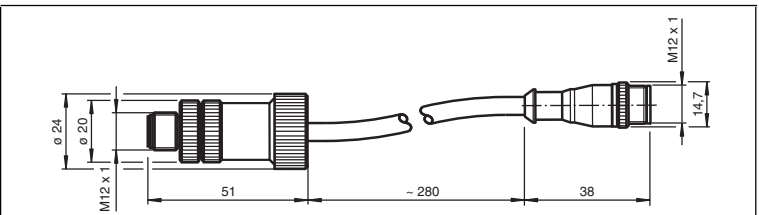

### **Anschlussbelegung des ICZ-2T/TR-0.2M-PUR ABG-V15B-G**

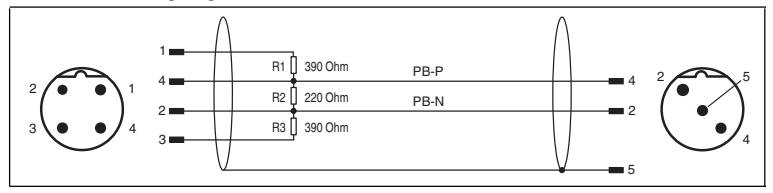

### **Verbindungsbeispiel benachbarter Geräte**

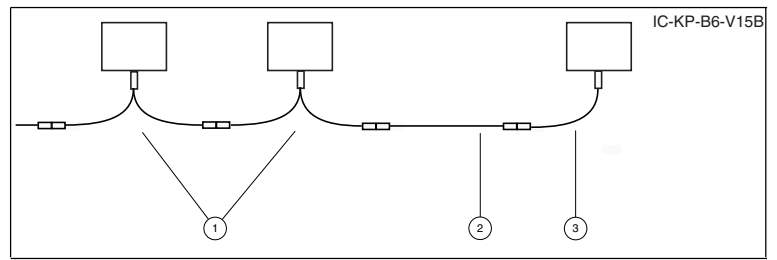

- **1** Y-Verbindungskabel ICZ-3T-0.2M-PUR ABG-V15B-G
- **2** V15B-G-\*M-PUR ABG-V15B-G
- **3** Für letzten Teilnehmer: ICZ-2T/TR-0.2M-PUR ABG-V15B-G mit integriertem Abschlusswiderstand

### *Hinweis!*

 $\frac{1}{\sqrt{2}}$ 

Weitere Informationen zur Installation des PROFIBUS finden Sie in der Broschüre:

"PROFIBUS Technische Richtlinie, Aufbaurichtlinien PROFIBUS DP/FMS"!

### **Die Broschüre ist erhältlich bei:**

PROFIBUS Nutzerorganisation e.V. Haid- und Neu-Str. 7 D-76131 Karlsruhe Telefon: +49 721 96 58 590 Telefax: +49 721 96 58 589 E-Mail: PROFIBUS-International@compuserve.com http://www.PROFIBUS.com

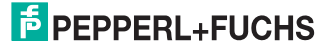

### 6 Inbetriebnahme

### 6.1 Vorüberlegungen

### <span id="page-21-1"></span><span id="page-21-0"></span>*Vorsicht!*

Unkontrolliert angesteuerte Prozesse

Stellen Sie vor Inbetriebnahme des Geräts sicher, dass alle Prozesse kontrolliert ablaufen, da es ansonsten zu Beschädigungen in der Anlage kommen kann.

In dieser Anleitung erhalten Sie alle wichtigen Informationen für den Betrieb der IDENTControl Compact Auswerteeinheit mit dem PROFIBUS DP. Aufgrund der vielfältigen Möglichkeiten bei einer Feldbus-Projektierung mit dem PROFIBUS können wir keine allgemein gültigen Aussagen für die Inbetriebnahme machen.

Ein wichtiger Aspekt für den Betrieb eines ausgedehnten Identifikationssystems am PROFIBUS DP ist das Zeitverhalten des gesamten Systems. Die Frage "Wie lange dauert es nach dem Positionieren eines Datenträgers von einer Schreib- /Lesestation, bis die gelesenen Daten im Rechner oder der SPS bereitstehen?", hängt von verschiedenen Faktoren ab.

Die wichtigsten Faktoren, die das Zeitverhalten bestimmen, sind:

- Art des übergeordneten Hostsystems, z. B. SPS oder PC
- Kommunikation zwischen Client und Server
- Netzwerkauslastung
- Anzahl und Art der angeschlossenen Schreib-/Leseköpfe
- Verwendete Code-/Datenträgertypen
- Art des Zugriffs auf die Kommunikationsobjekte des Schreib-/Lesekopfes
- Art der Befehle an den Schreib-/Lesekopf
- Aufbau des Anwenderprogramms

Falls Sie größere Projekte planen oder erste Erfahrungen mit der Projektierung eines PROFIBUS DP-Systems sammeln, empfehlen wir Ihnen vor dem Einbau in die Anlage einen Laboraufbau Ihrer Applikation zu machen. Testen Sie an diesem Laboraufbau die Datenübertragung zum PROFIBUS DP-Master bzw. zum Host-System.

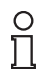

### *Hinweis!*

Es gibt Projektierungswerkzeuge, die es dem PROFIBUS DP Anwender ohne eingehende Kenntnis der zu Grunde liegenden Kommunikationsabläufe ermöglichen, ein Netzwerk zu planen und in Betrieb zu nehmen.

Die Systemsoftware speicherprogrammierbarer Steuerungen mit PROFIBUS DP-Kommunikationsprozessor bietet oft entsprechende Buskonfigurations- und Verwaltungsmöglichkeiten.

2013-03

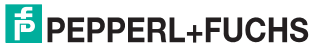

### 6.2 Anschluss

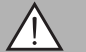

### <span id="page-22-0"></span>*Warnung!*

Falscher elektrischer Anschluss

Durch falsche Anschlüsse kann die Anlage beschädigt werden.

Machen Sie sich vor der Inbetriebnahme mit der Kommunikation zwischen ihrem PROFIBUS DP-Master und der Schreib-/Lesestation vertraut. Prüfen Sie vor der Inbetriebnahme alle Anschlüsse.

<span id="page-22-1"></span>Nach Anschließen der Versorgungsspannung und Initialisierung des Gerätes leuchtet die LED PWR/ERR grün. Wenn die LED rot leuchtet, ist die Initialisierung noch nicht abgeschlossen oder es liegt ein Gerätefehler vor.

### 6.3 Geräteeinstellungen

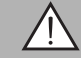

### *Warnung!*

Nicht oder fehlerhaft konfiguriertes Gerät

Konfigurieren Sie das Gerät, bevor Sie es in Betrieb nehmen. Durch ein nicht oder fehlerhaft konfiguriertes Gerät kann es zu Fehlern in der Anlage kommen.

Vor der Inbetriebnahme müssen Sie diverse Parameter einstellen.

Es gibt sogenannte flüchtige und nicht flüchtige Parameter. Flüchtige Parameter haben nach Aus- und Wiedereinschalten wieder den Auslieferungszustand.

### **Nicht flüchtige Parameter**

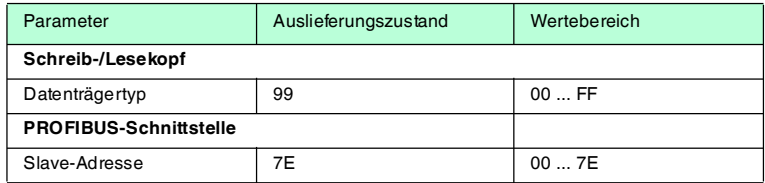

### **Flüchtige Parameter**

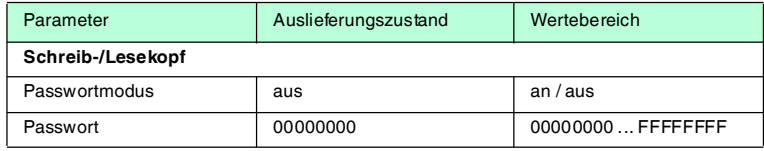

Konfigurieren Sie den Schreib-/Lesekopf mit den beschriebenen Systembefehlen. Als Datenträgertyp ist "99" voreingestellt.

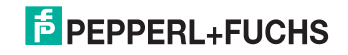

### 6.4 Adresseinstellung

<span id="page-23-0"></span>Weisen Sie der IDENTControl Compact eine Adresse zu zwischen 0 (00h) und 125 (7Dh), die nicht von einem anderen Busteilnehmer belegt ist. Die Geräteadresse wird im Hexadezimalsystem eingestellt.

Sie haben drei Möglichkeiten, die Geräteadresse einzustellen:

- 1. mit den Drehschaltern
- 2. über den PROFIBUS
- 3. über die RS 232-Diagnose-Schnittstelle

### *Hinweis!*

Die Drehschalter, mit denen Sie die Geräteadresse einstellen können, sind an der Unterseite der IDENTControl Compact. Nach der Montage der IDENTControl Compact sind diese Drehschalter nicht mehr frei zugänglich.

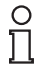

 $\frac{0}{\prod}$ 

### *Hinweis!*

Falls Sie die Geräteadresse über PROFIBUS oder über die RS 232-Diagnose-Schnittstelle einstellen möchten, stellen Sie die Drehschalter in Stellung "7Eh" ... "FEh" bzw. "FFh". Die Adresse "7Eh ... FEh" dürfen Sie nur zur Inbetriebnahme verwenden.

Sie können die Geräteadresse nur dann über den PROFIBUS einstellen, wenn das Gerät der einzige Teilnehmer am Bus mit der Adresse 126 ist. Andernfalls stellen Sie die Adresse mit den Drehschaltern ein, bevor Sie das Gerät an den Bus anschließen.

Nach dem Einschalten stellt sich die IDENTControl Compact auf die Übertragungsgeschwindigkeit ein, die vom Master vorgegeben ist. Wählen Sie die Leitungslänge, die für diese Übertragungsgeschwindigkeit maximal zulässig ist (siehe Kapitel [5.4.7\)](#page-18-1).

### **Schalterstellung**

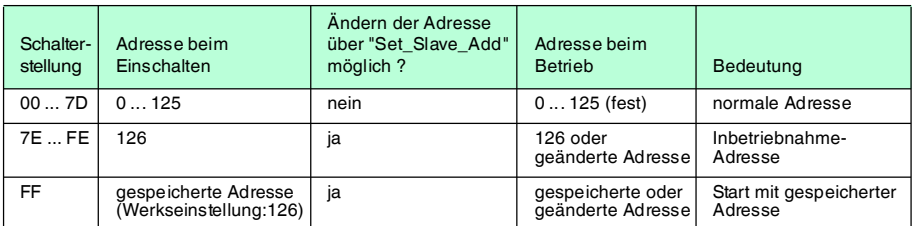

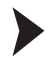

Geräteadresse über Drehschalter einstellen

An der Unterseite des Geräts sind zwei Drehschalter zum Einstellen der Geräteadresse.

- 1. Stellen Sie die gewählte Adresse ("00h" … "7Dh") an den Drehschaltern ein.
- 2. Damit die Geräteadresse vom PROFIBUS übernommen wird, schalten Sie das Gerät aus- und wieder ein bzw. starten es über die RS 232-Diagnose-Schnittstelle neu mit Hilfe des Befehls RS<CHK><ETX>.

2013-03

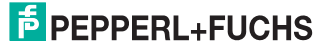

### Adresseinstellung über PROFIBUS oder RS 232-Diagnose-Schnittstelle vorbereiten

Falls Sie an den Drehschaltern einen Wert zwischen "7Eh" und "FEh" einstellen, erhält das Gerät die Adresse "7Eh" (126). Sie können diese Adresse im Betrieb über den PROFIBUS oder die RS 232-Diagnose-Schnittstelle ändern. Die neue Adresse wird flüchtig gespeichert.

Falls Sie an den Drehschaltern "FFh" einstellen, ist die Adresse 126 werksseitig eingestellt. Sie können die Adresse im Betrieb über den PROFIBUS oder die RS 232-Diagnose-Schnittstelle ändern. Die neue Adresse wird nichtflüchtig gespeichert. d.h. das Gerät startet nach Aus- und Wiedereinschalten mit der geänderten Adresse.

- 1. Stellen Sie an den Drehschaltern "7Eh" ... "FEh" oder "FFh" ein .
- 2. Damit die Geräteadresse vom PROFIBUS übernommen wird, schalten Sie das Gerät aus- und wieder ein bzw. starten es über die RS 232-Diagnose-Schnittstelle neu mit Hilfe des Befehls RS<CHK><ETX>.

### **Geräteadresse über PROFIBUS einstellen**

Das Gerät unterstützt den PROFIBUS-Dienst "Set\_Slave\_Add" über den **S**ervice **A**ccess **P**oint SAP55 eines DP-Slaves. Dazu benötigen Sie einen DPM2-Master.

Sie stellen die Adresse über ein geeignetes Projektierungs-Werkzeug ein (z. B. Siemens "STEP7 / SIEMATIC Manager" oder VAZ-PB-SIM "PROFIBUS DP Master Simulator").

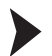

Geräteadresse mit Siemens "STEP7 / SIMATIC Manager" einstellen

- 1. Um dem Zugangspunkt "S7ONLINE" die PROFIBUS-Schnittstellenparametrierung zuzuweisen, wählen Sie im Menü vom SIMATIC-Manager "Extras", "PG/PC-Schnittstelle einstellen …" und "PC Adapter (PROFIBUS)".
- 2. Um die Adresse zu vergeben, wählen Sie im Menü HW-Konfig "Zielsystem", "PROFIBUS" sowie "PROFIBUS-Adresse vergeben …" und tragen die PROFIBUS-Adresse ein bzw. wählen diese aus. Ändern Sie die Adresse mit "OK".

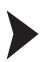

Geräteadresse mit dem VAZ-PB-SIM "PROFIBUS DP Master Simulator" einstellen

- 1. Wählen Sie im Menü "Adresse" und "Adresse des PROFIBUS-Slaves ändern ...".
- 2. Tragen Sie die alte und die neue Adresse ein.
- 3. Ändern Sie die Adresse mit "OK".

- Geräteadresse über die RS 232-Diagnose-Schnittstelle einstellen
- 1. Stellen Sie die Geräteadresse (<Addr> = "00" … "7D") mit dem Befehl "set device address" ein SD<Addr><CHK><ETX>.
- 2. Fragen Sie mit dem Befehl "get address" GA<CHK><ETX> die Adresse ab, die aktuell eingestellt ist.

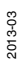

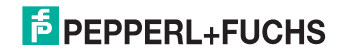

### 7 Befehle

### 7.1 Kommunikation über die RS 232-Diagnose-Schnittstelle

<span id="page-25-1"></span><span id="page-25-0"></span>Mit Hilfe der RS 232-Diagnose-Schnittstelle können Sie unter anderem Informationen abfragen über die IDENTControl Compact und über die angeschlossenen Schreib-/Leseköpfe. Die Informationen enthalten z.B. die Geräteversion, das Datum der Software, Typ und Version des angeschlossenen Schreib-/Lesekopfs, eingestellte Parameter am Schreib-/Lesekopf, Datenträger-Typ.

Die Kommunikation erfolgt über ein beliebiges Terminal-Programm. Wir empfehlen Ihnen die Software RFIDControl, die Sie kostenlos von Pepperl+Fuchs erhalten.

<span id="page-25-2"></span>Bei der RS 232-Diagnose-Schnittstelle sind folgende Parameter fest konfiguriert: Baudrate 38 400, 8 Datenbits, 1 Stoppbit, keine Parität.

### 7.1.1 Befehle für die RS 232-Diagnose-Schnittstelle

Mit Hilfe der folgenden Befehle können Sie die Informationen abfragen. Jeden Befehl müssen Sie über die Endekennung #<CR> (23h 0Dh) oder über die Checksumme <CHCK><ETX>abschließen. Die Checksumme ergibt sich durch Addieren der ASCII-Werte aller vorangegangenen Zeichen ohne Überlauf.

### **version (VE)**

Der Befehl **VE** fragt die Version der Auswerteeinheit und des angeschlossenen Schreib-/Lesekopfs ab. Die IDENTControl Compact schickt zwei Antworten. Die erste Antwort enthält Informationen zur Auswerteeinheit, die zweite Antwort enthält Informationen zum Schreib-/Lesekopf. Jede Antwort beginnt mit dem Status des Geräts.

Befehl: VE#<CR>

Antwort: <Status>0<Befehlscode>0<Datenlänge>(C) P+F Ident<CR><LF> <Bezeichnung des Geräts><CR><LF> #<Teilenummer des Geräts><CR><LF> <Softwarenummer des Geräts><CR><LF> <Datum der Software>#<CR> <Status>0<Befehlscode>1<Datenlänge><Bezeichnung des Schreib- /Lesekopfs><CR><LF> #<Teilenummer des Schreib-/Lesekopfs><CR><LF> <Softwarenummer des Schreib-/Lesekopfs><CR><LF> <Datum der Software>#<CR>

Beispiel für eine Antwort: 00030035(C) P+F Ident IC-KP2-1HB6-V15B #200874 1831418

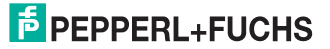

08.08.08#<CR> 0003102D IQH1-FP-V1 #204623 1831422 05.08.08#<CR>

Falls kein Schreib-/Lesekopf angeschlossen ist, erscheint als zweite Antwort: 60031000#<CR>.

### **get state (GS)**

Der Befehl **GS** fragt die Einstellungen ab.

Befehl:  $GS#c$  $RB$ 

Antwort:

```
<Status>0<Befehlscode>0<Datenlänge>TO:<Timeout> BD:<Baudrate> 
HD1:<Status><Tagtype>#<CR>
Beispiel für eine Antwort:
00950016 TO:0 BD:38400 HD1:022#<CR>
```
Zusätzlich zu diesen Befehlen können Sie alle Befehle verwenden, die für die IDENTControl mit serieller Schnittstelle definiert sind. Eine Beschreibung der Befehle finden Sie im Handbuch der IDENTControl mit serieller Schnittstelle (z.B. Handbuch IC-KP2-1HRX-2V1).

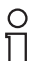

### *Hinweis!*

Die Antworten der IDENTControl Compact mit Schnittstelle für PROFIBUS DP unterscheiden sich von den Antworten der IDENTControl mit serieller Schnittstelle.

PROFIBUS-Gerät: <Status>0<Befehlscode><Channel><Datenlänge> ... Gerät mit serieller Schnittstelle: <Status><Channel> ...

Beispiel: Lesekopfkanal 1 auf Datenträgertyp 33 einstellen mit Befehl change tag (CT):

Befehl:

CT133#<CR>

Antwort: 00041000#<CR> (Status=0, Befehlscode=04, Lesekopfkanal=1)

### 7.1.2 Legende

<span id="page-26-0"></span>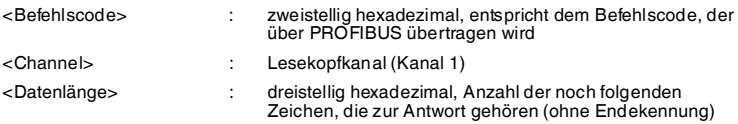

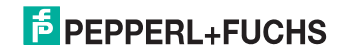

### 7.2 Allgemeines zum PROFIBUS DP

<span id="page-27-0"></span>Der PROFIBUS DP ist ein genormter, offener Feldbus, der den Datenaustausch zwischen speicherprogrammierbaren Steuerungen, PCs, Bedien- und Beobachtungsgeräten sowie Sensoren und Aktoren ermöglicht.

Für ausführliche Informationen zum PROFIBUS DP verweisen wir auf die PROFIBUS-Norm EN 50170 und die einschlägige Literatur (z. B. M. Popp, "Schnelleinstieg PROFIBUS DP", erhältlich bei der PROFIBUS-Nutzerorganisation).

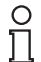

### *Hinweis!*

Die PROFIBUS-Nutzerorganisation e.V. (PNO) veröffentlicht Informationsbroschüren und einen PROFIBUS-Produktkatalog (www.PROFIBUS.com).

### 7.2.1 Leistungsmerkmale des PROFIBUS DP

<span id="page-27-1"></span>Nachstehend sind die wichtigsten PROFIBUS DP Leistungsmerkmale aufgeführt:

- DP-Slave-Funktionalität mit den Funktionen Data\_Exchange, RD\_Inp, RD\_Outp, Slave\_Diag, Set\_Prm, Chk\_Cfg, Get\_Cfg, Global\_Control, Set\_Slave\_Address.
- Modulares DP-Slave-Gerät mit je einem Modul für Schreib- und Lesedaten.
- Übertragungsraten 9,6 kbit/s, 19,2 kbit/s, 93,75 kbit/s, 187,5 kbit/s, 500 kbit/s, 1,5 Mbit/s, 3 Mbit/s, 6 Mbit/s und 12 Mbit/s selbstsynchronisierend.
- <span id="page-27-2"></span>■ Einstellbare Geräteadresse 00h ... 7Eh.

7.2.2 PROFIBUS DP-Kommunikationsparameter (GSD-Datei)

Die Kommunikationsparameter für die IDENTControl Compact können Sie der Gerätestammdaten-Datei (GSD) entnehmen.

Der GSD-Dateiname für die IDENTControl Compact IC-KP2-\*HB6-V15B lautet: P&F\_0B65.gsd.

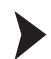

Bus-Master für PROFIBUS DP-Betrieb konfigurieren

Falls Sie über ein Konfigurationstool verfügen, lesen Sie die GSD-Datei mit dem Konfigurationstool ein. Machen Sie im Menü Angaben zur Geräteadresse und zur Größe der Eingangs- und Ausgangsdatenfelder.

**└ Der Bus-Master ist konfiguriert.** 

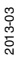

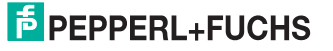

### 7.2.3 PROFIBUS DP-Funktionen

<span id="page-28-0"></span>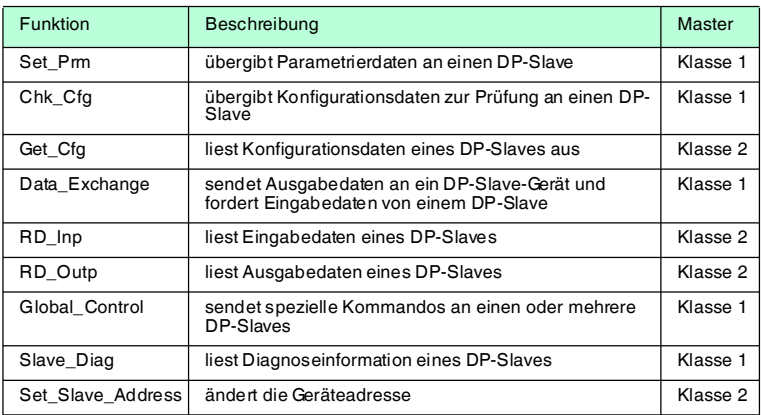

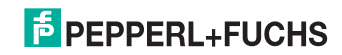

- 7.3 Kommunikation über den PROFIBUS DP
- 7.3.1 PROFIBUS DP-Kommunikationsparameter (GSD-Datei) für die IDENTControl Compact

<span id="page-29-1"></span><span id="page-29-0"></span>**Der GSD-Dateiname für die IDENTControl Compact Auswerteeinheit mit PROFIBUS DP-Schnittstelle lautet: P&F\_0B65.gsd.**

In der GSD-Datei sind folgende Datenfeldgrößen (Module) vordefiniert:

### **Für Schreib-/Lesebetrieb:**

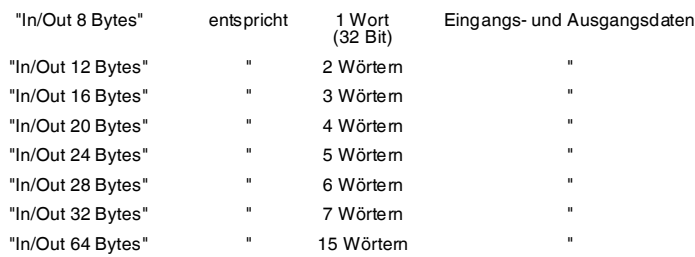

### **Für reinen Lesebetrieb:**

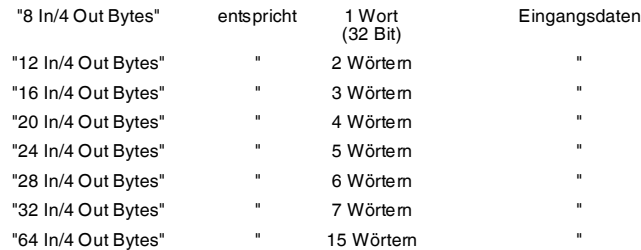

Aus den vordefinierten Modulen wählen Sie ein Modul aus. Dabei müssen Sie darauf achten, dass die Datenfeldgröße abhängig vom Parameter Wortanzahl ausreichend ist für die verwendeten Schreib-/Lesebefehle.

Ein Wort hat 32 Bit.

### *Hinweis!*

<u>ဂ</u>

In der GSD-Datei sind die Data Hold Time und der Diagnoseinterrupt hinterlegt. Diese Werte können über die Eigenschaften des PROFIBUS-Slaves geändert werden.

Die Data Hold Time ist die Zeit, nach der das Identifikationssystem das Eingangsdatenfeld überschreiben darf. Wählen Sie diese Zeit so, dass sie größer ist als die Zykluszeit der Steuerung. Wenn zwei Datenträger unmittelbar nacheinander gelesen werden, bleibt der Code des Datenträgers, der zuerst gelesen wurde, für die eingestellte Zeit im Eingangsdatenfeld. Danach wird der Code vom zweiten Datenträger eingetragen.

2013-03

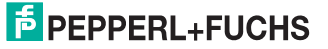

Die Grundeinstellung der Data Hold Time ist "0". Die Data Hold Time wird in 10 ms-Schritten eingestellt. Der Wertebereich ist 0 … 2550 ms. Bestimmte Werte führen dazu, dass die IdentControl die Kommunikation nicht startet, d. h. nicht in den Zustand DataExchange geht. Die Buserror-LED bleibt an und die IdentControl wird von der Steuerung nicht gefunden. Alle "Data Hold Time"-Werte, die binär dargestellt xxxx x1xx entsprechen, führen zu diesem Fehler.

Zulässige Werte sind 0, 1, 2, 3, 8, 9, 10, 11, 16, 17, 18, …

Nicht zulässig sind 4, 5, 6, 7, 12, 13, 14, 15, 20, 21, 22, …

Der Diagnoseinterrupt legt fest, ob über den PROFIBUS ein Interrupt ausgelöst wird, wenn eine neue Diagnosemeldung auftritt. Sie können den Diagnoseinterrupt ein- und ausschalten.

### 7.3.2 Gerätekennung/Softwareversionsmeldung für PROFIBUS DP

<span id="page-30-0"></span>Die Übertragung der Gerätekennung und der Softwareversion erfolgt über die DP-Funktion "gerätebezogene Diagnose".

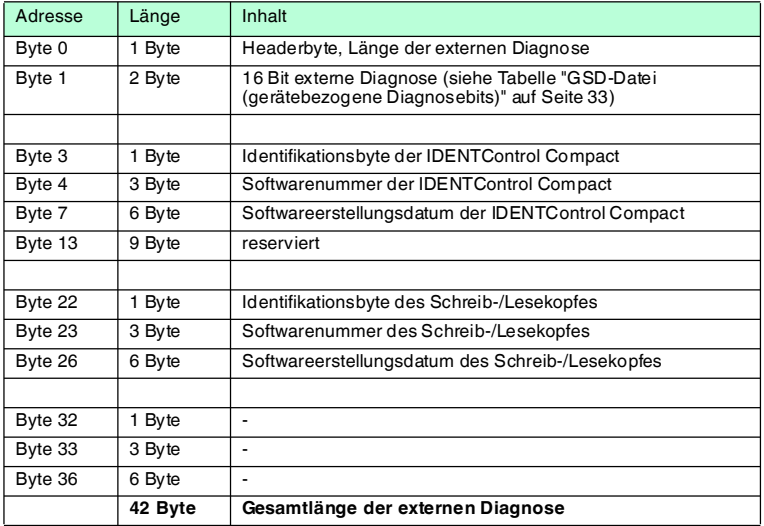

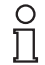

### *Hinweis!*

Die IDENTControl Compact verwendet immer 6 Byte Header und 42 Byte gerätebezogene Diagnose.

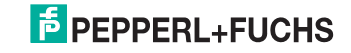

### **Identifikationsbyte in ExtDiag:**

### **Anzahl der anschließbaren Schreib-Leseköpfe IDENTControl Compact:**

 $'1'$  => IC-KP2-1HB6-V15B

'2' => IC-KP2-2HB6-V15B

### **zweites Zeichen der Gehäusebauform Lesekopf:**

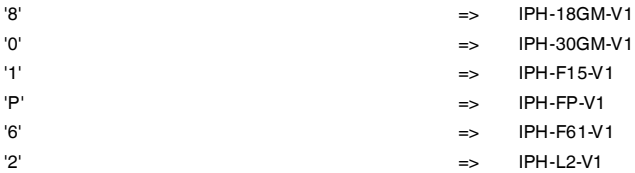

### **Softwarenummer des Schreib/Lesekopfs: Lesekopf:**

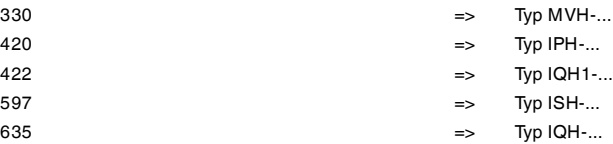

# 2013-03

## **E** PEPPERL+FUCHS

### **Beispiel:**

Ein Schreib-/Lesekopf des Typs IPH-L2 ist angeschlossen.

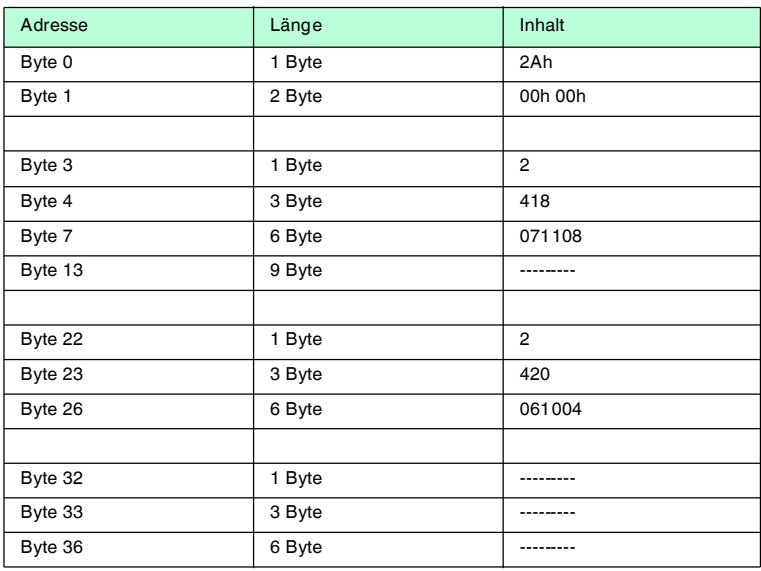

### <span id="page-32-0"></span>**GSD-Datei (gerätebezogene Diagnosebits)**

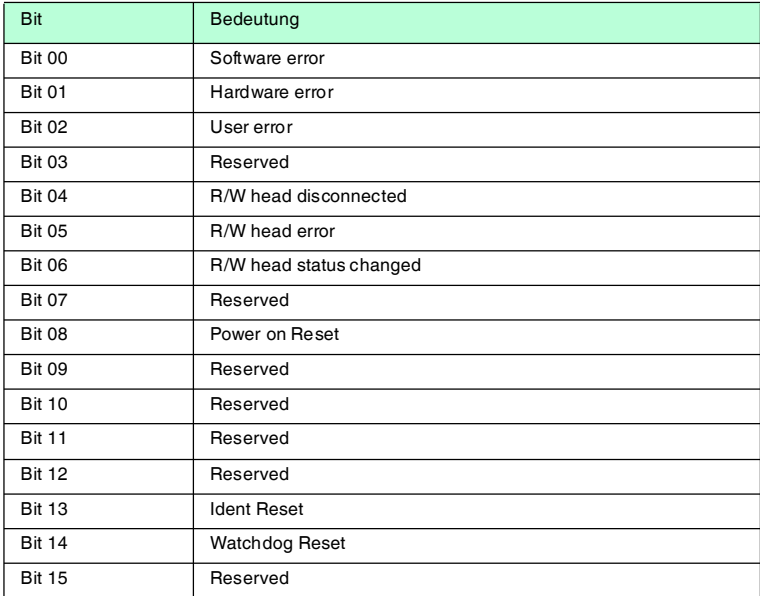

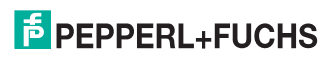

### 7.3.3 Software-Informationen

<span id="page-33-0"></span>Ein **Befehl** besteht aus dem Befehlscode, einer bestimmten Anzahl von Parametern, dem Toggleflag und den Daten, die zum Befehl gehören. Der Befehl wird in das Ausgangsdatenfeld des Masters eingetragen.

Eine **Antwort** besteht aus dem Echo des Befehlscodes, einem Parameter, dem Toggleflag, dem Status, einem Antwortzähler sowie den Lesedaten. Die Antwort wird in das Eingangsdatenfeld des Masters eingetragen.

Einige Befehle nutzen nicht alle Parameter- und Datenfelder. Die ungenutzten Datenfelder werden vom Gerät ignoriert. Das Ein- und Ausgangsdatenfeld sind wie folgt aufgebaut:

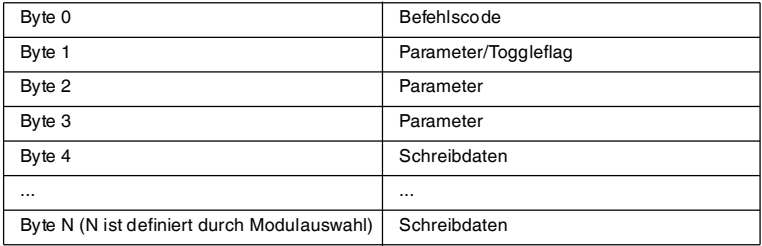

### **Ausgangsdatenfeld (Befehl):**

### **Eingangsdatenfeld (Antwort):**

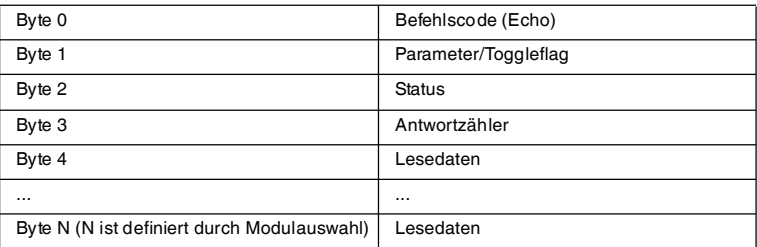

Um einen neuen Befehl an das Gerät zu schicken, muss der PROFIBUS DP-Master den Befehl in das Ausgangsdatenfeld schreiben. Falls sich die Daten gegenüber dem letzten Einlesen geändert haben, wird der neue Befehl ausgeführt. Falls der gleiche Befehl mehrfach ausgeführt werden soll, muss das Toggleflag invertiert werden, damit das Gerät erkennt, dass es einen neuen Befehl bearbeitet soll.

Beim Erkennen eines neuen Befehls wird "Status" auf FFh gesetzt.

Nach Bearbeitung von Befehlen durch das Identifikations-System, wird der "Status" entsprechend der Tabelle Fehler-/Statusmeldungen (siehe Kapitel [7.3.10\)](#page-76-1) ausgegeben.

Das erste Byte der Antwort entspricht dem ersten Byte des Befehlsaufrufs (Befehlscode).

Das Togglebit der Antwort ist gleich dem Togglebit des Befehls.

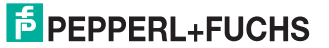

Beim Status FFh (Befehl erkannt) entspricht auch das zweite Byte der Antwort dem zweiten Byte des Befehlsaufrufs. In der eigentlichen Antwort (Status nicht FFh) enthält das zweite Byte die Parameter zur Antwort, also die Wortanzahl der Antwort und den Kanal, von dem die Antwort kommt. Damit enthält nach einem Lese-Befehl eine Antwort mit Status 00 im Antwort-Parameter "Wortanzahl" die Anzahl der Worte des Antwort-Telegramms (das ist damit gleich dem Befehls-Aufruf). Bei einer Antwort auf einen Schreib-Befehl ist die Wortanzahl 0000b, denn die Antwort enthält keine (Nutz-)Daten, sondern lediglich den Status. Damit ist hier das zweite Byte der Antwort nicht gleich dem zweiten Byte des Befehls-Aufrufs. Bei Fixcode-Befehlen ist die Wortanzahl in der Antwort immer 0000b.

Wenn neue Antwortdaten vorliegen, werden die vorherigen überschrieben. Mit der parametrierbaren Data Hold Time kann festgelegt werden, wie lange die alten Daten mindestens erhalten bleiben, bevor sie durch neue überschrieben werden dürfen. Die Grundeinstellung für den Timerwert ist 0.

Neue Befehle dürfen erst dann an das Gerät gesendet werden, wenn die Antwort vom vorhergehenden Befehl abgeholt wurde.

**Enhanced**-Befehle werden solange wiederholt ausgeführt, wie die Befehle im Ausgangsdatenfeld stehen. Die Ausführung wird erst beendet, wenn ein neuer Befehl für den Kanal, auf dem der **Enhanced**-Befehl ausgeführt wird, in das Ausgangsdatenfeld geschrieben wird.

 Der Antwortzähler hat beim Einschalten den Wert 00h, und wird bei jeder Änderung des Antwortdatenfelds inkrementiert. Dies gilt auch für eine Änderung des Status auf FFh oder von 00h auf 05h (bei **enhanced**-Befehlen: Datenträger verlässt den Erfassungsbereich).

<span id="page-34-0"></span>Bei einem Überlauf springt der Zähler von FFh auf 01h.

### 7.3.4 Befehlstypen

Bei der Anwendung der Befehle werden grundsätzlich die beiden Betriebsarten **single mode** und **enhanced mode** unterschieden.

#### **Single mode**

Der Befehl wird einmal ausgeführt. Es erfolgt sofort eine Antwort.

#### **Enhanced mode**

Der Befehl bleibt dauerhaft aktiv, bis er vom Anwender oder durch eine Fehlermeldung abgebrochen wird. Es erfolgt sofort eine Antwort.

Nach der Antwort bleibt der Befehl weiterhin aktiv. Dabei werden nur Daten übertragen, wenn sich Datenträger ändern. Es erfolgt kein doppeltes Auslesen von Datenträgern. Falls ein Datenträger den Lesebereich verlässt, wird der Status '5' ausgegeben.

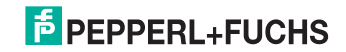

### 7.3.5 Befehlsübersicht

<span id="page-35-0"></span>Die in der Liste aufgeführten Befehle sind auf den folgenden Seiten ausführlich beschrieben.

### **Systembefehle**

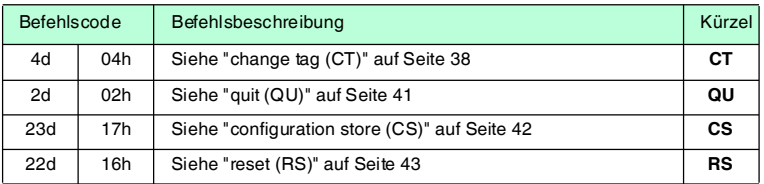

### **Standard Schreib-/Lesebefehle**

#### **Fixcode**

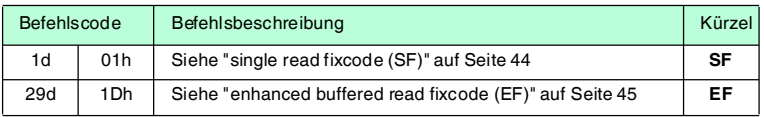

### **Daten lesen**

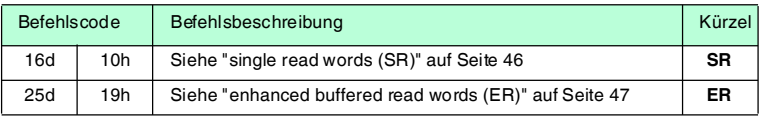

#### **Daten schreiben**

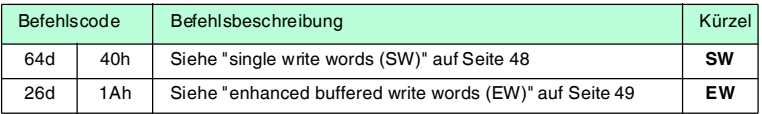

### **Spezielle Befehlsmodi**

### **Passwortmodus mit IPC03**

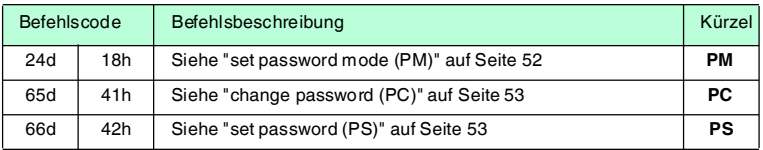

### **Konfiguration IPC03**

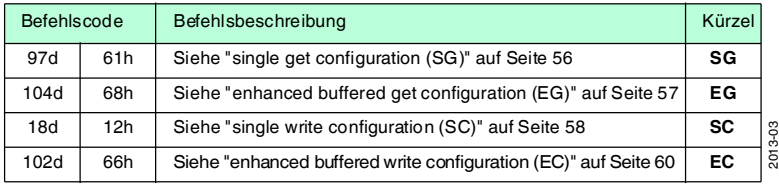

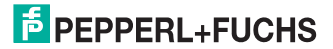
# **Erweiterte Befehle für Datenträger vom Typ IPC11 und IDC-...-1K**

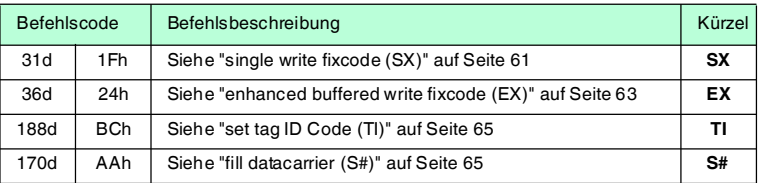

# **Erweiterte Befehle für Datenträger vom Typ IDC-...-1K und IUC...**

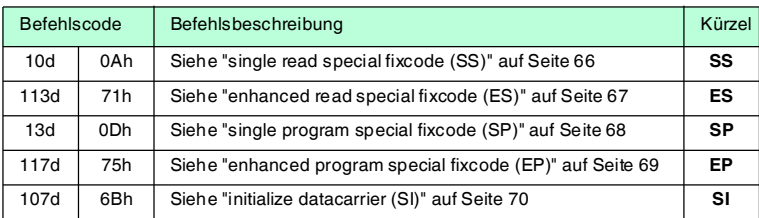

### **Erweiterte Befehle für Datenträger vom Typ IDC-...-1K und IQC...**

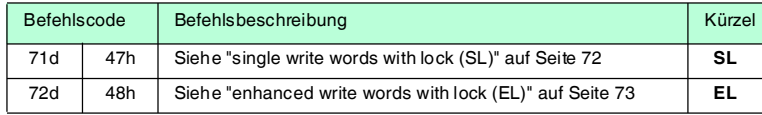

# **Erweiterte Befehle für Schreib-/Leseköpfe IQH2-... und IUH-...**

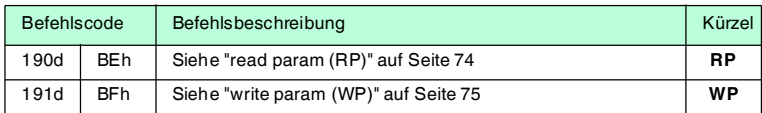

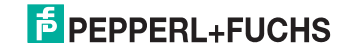

# 7.3.6 Systembefehle

# **change tag (CT)**

# **Befehl:**

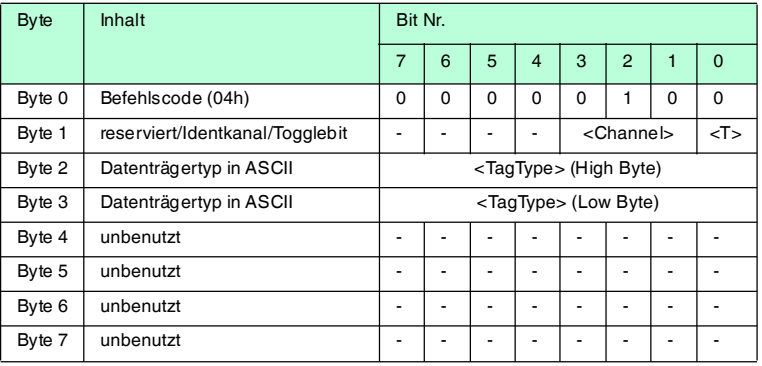

### **Antwort:**

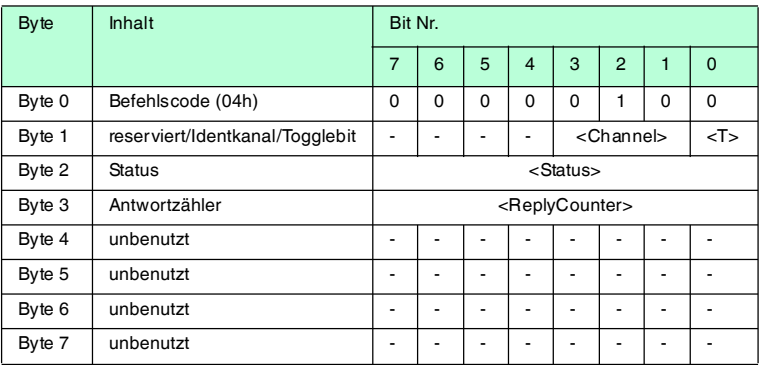

Dieser Befehl teilt dem Schreib-/Lesekopf am entsprechenden Kanal mit, mit welchem Datenträgertyp er kommuniziert. Diese Einstellung wird nichtflüchtig in der Auswerteeinheit gespeichert.

# <span id="page-37-0"></span>**Unterstützte Datenträgertypen**

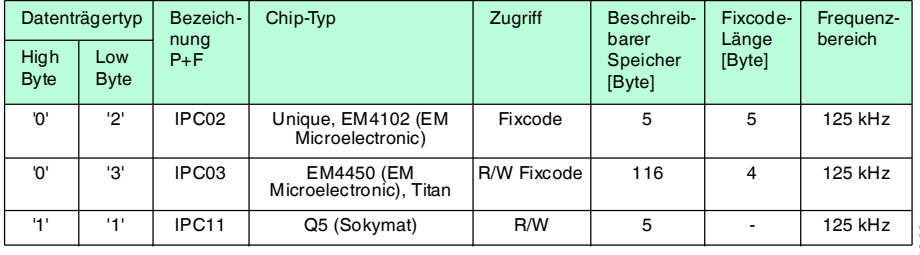

2013-03

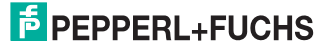

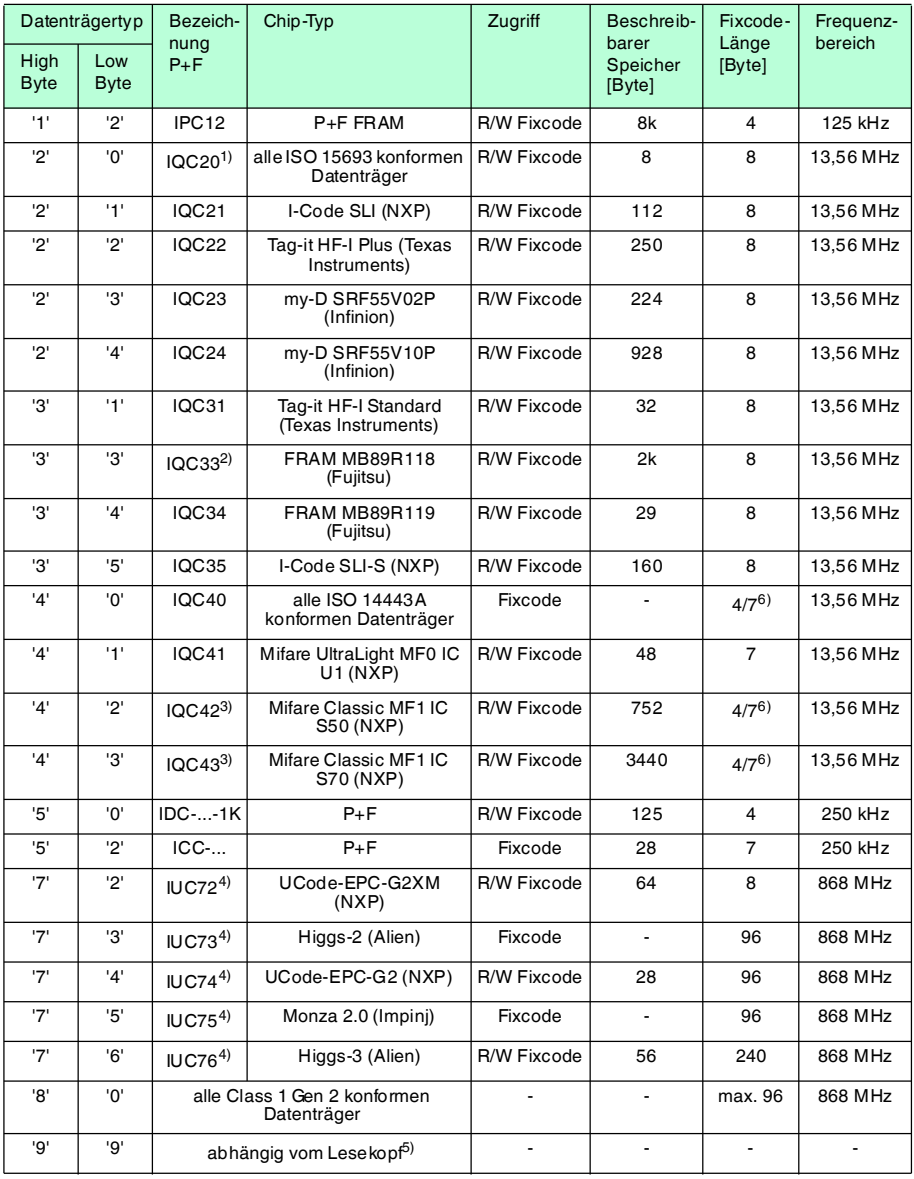

# **F** PEPPERL+FUCHS

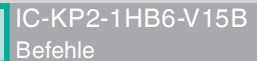

- 1) IQC20 ist kein Datenträgertyp an sich. Er dient dazu, die UID (Fixcode) aller ISO 15693-konformen Datenträger auszulesen.
- 2) Den Datenträger IQC33 können Sie nur zusammen mit einem Schreib-/Lesekopf IQH1-... verwenden. Der Speicherbereich ist in 8-Byte-Blöcke aufgeteilt (statt in 4-Byte-Blöcke). Bei den Schreibbefehlen SR, ER, SW, EW müssen Sie eine fortlaufende Anfangsadresse eingeben. <WordNum> gibt die Anzahl der 8-Byte-Blöcke an (hier max.7) und muss geradzahlig sein.
- 3) Die Datenträger IQC40 ... IQC43 können Sie nur zusammen mit einem Schreib-/Lesekopf IQH2-... verwenden. <WordNum> gibt die Anzahl der 16-Byte-Blöcke an und muss ein Vielfaches von 4 sein. Der Speicher kann pro Sektor verschlüsselt sein (1 Sektor = 4 Blöcke à 16 Byte). Der Defaultschlüssel im Transponder und im Lesekopf ist FF FF FF FF FF FF FFASCII. Der Schlüssel im Lesekopf kann mit dem Befehl Read param ausgelesen werden und mit dem Befehl Write param geschrieben werden (Siehe Systembefehle). Damit wird nur der Schlüssel im Lesekopf geändert, nicht im Transponder! Der Schlüssel im Lesekopf wird nichtflüchtig gespeichert.
- 4) Sie können den Datenträger der Typen IUC7\* nur mit dem Schreib-/Lesekopf IUH-F117-V1 in Verbindung mit bestimmten Auswerteeinheiten verwenden.
- 5) Der Datenträgertyp, der im Schreib-/Lesekopf als Standard eingestellt ist, wird ausgewählt.
- 6) Datenträger können 4 Byte (bisher) oder 7 Byte UID haben. Datenträger vom Typ IQC42 und IQC43 von Pepperl+Fuchs haben generell 7 Byte UID.

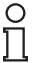

### *Hinweis!*

In einer Anlage, in der nur ein Datenträgertyp eingesetzt wird, ist es sinnvoll, diesen Datenträgertyp fest einzustellen. Dadurch erkennt der Schreib-/Lesekopf den Datenträger schneller.

### **Default Datenträgertyp:**

Im Auslieferungszustand ist an der IDENTControl der Datenträgertyp 99 (abhängig vom Lesekopf) eingestellt. Damit wird der Datenträgertyp verwendet, der am Lesekopf eingestellt ist.

### **Empfehlung:**

Für den Betrieb in einer automatisierten Anlage stellen Sie den eingesetzten Datenträgertyp per Befehl fest ein.

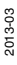

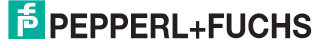

# **quit (QU)**

# **Befehl:**

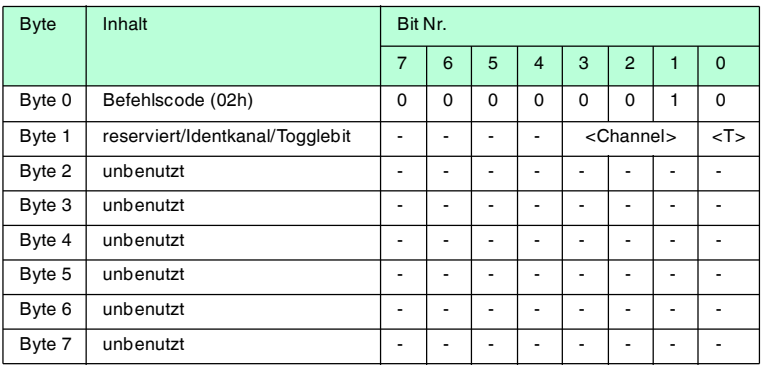

# **Antwort:**

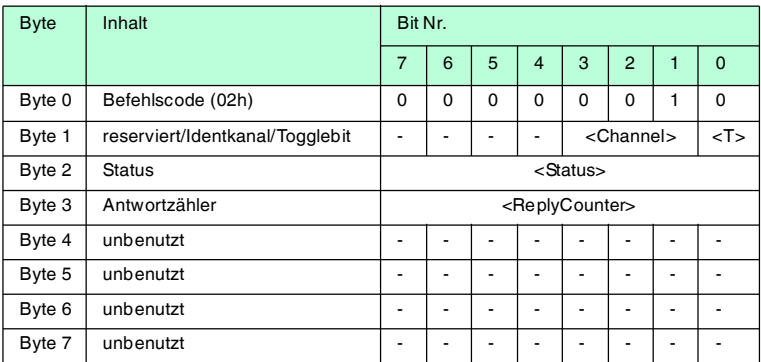

Der Befehl, der auf diesem Kanal läuft, wird abgebrochen.

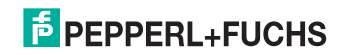

# **configuration store (CS)**

### **Befehl:**

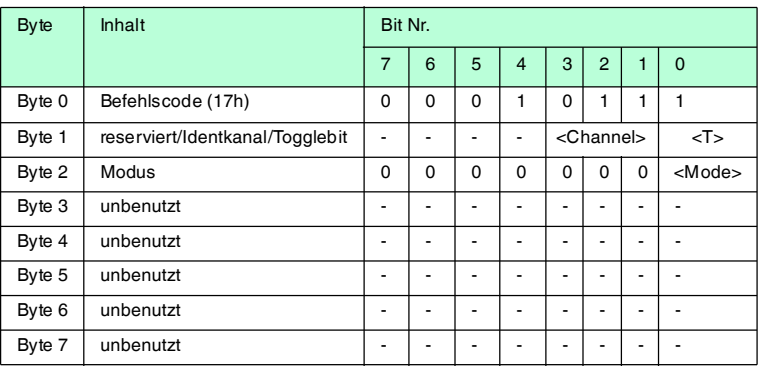

### **Antwort:**

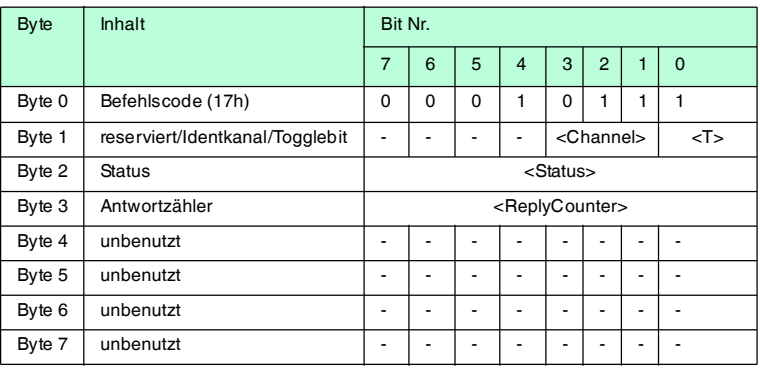

Mit dem Befehl configuration store (CS) ist es möglich, den Befehl in der IDENTControl Compact nichtflüchtig abzuspeichern, der zuletzt an den Schreib- /Lesekopf gesendet wurde. Nach einer Unterbrechung der Spannungsversorgung oder einem Reset der IDENTControl Compact führt der Schreib-/Lesekopf den Befehl selbsttätig wieder aus.

<Mode>='1' aktiviert den Modus. <Mode>='0' deaktiviert den Modus.

Standardmäßig ist **configuration store** deaktiviert.

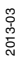

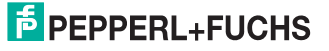

# **reset (RS)**

# **Befehl:**

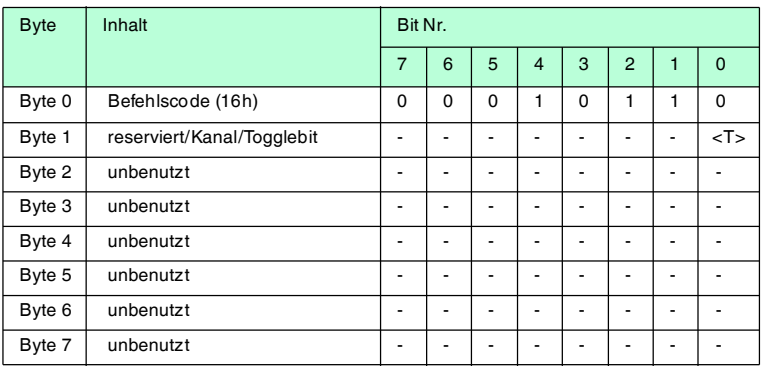

Dieser Befehl bricht alle laufenden Befehle ab. Die Geräteeinstellungen werden neu aus dem nichtflüchtigen Speicher geladen.

Auf diesen Befehl gibt es eine Befehlsbestätigung (Status FFh), allerdings keine Antwort. Das Gerät führt einen Hardware-Reset aus und startet neu.

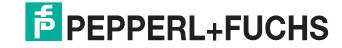

7.3.7 Standard Schreib-/Lesebefehle

# **single read fixcode (SF)**

# **Befehl:**

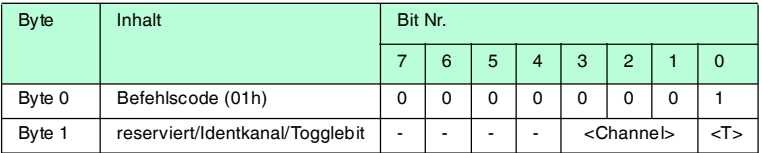

### **Antwort:**

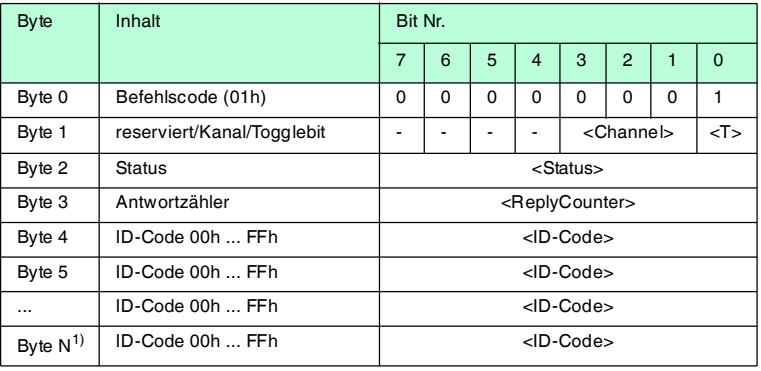

Tabelle 7.1  $1)$  N = <FixLen> + 3

Der Schreib-/Lesekopf versucht genau einmal, einen Fixcode zu lesen.

Die Fixcode-Länge, die ausgegeben wird, hängt vom Datenträgertyp ab. Siehe Tabelle "[Unterstützte Datenträgertypen](#page-37-0)" auf Seite [38](#page-37-0).

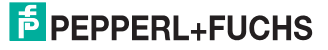

### **enhanced buffered read fixcode (EF)**

### **Befehl:**

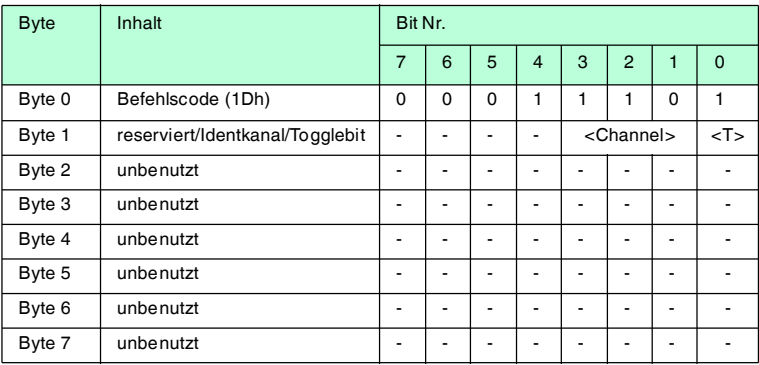

### **Antwort:**

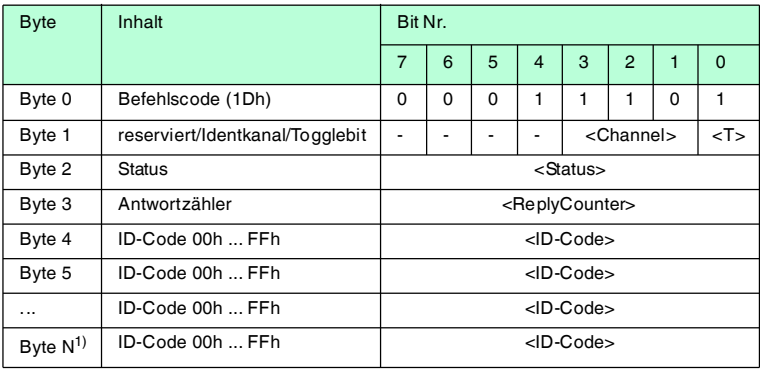

Tabelle 7.2  $1)$  N =  $\le$ FixLen $> +3$ 

Der Schreib-/Lesekopf versucht ständig, einen Fixcode zu lesen. Es werden nur Daten, die sich ändern, über die Schnittstelle übertragen; d. h. der Schreib- /Lesekopf überträgt Daten, sobald er einen neuen Datenträger liest oder sobald er einen Datenträger liest, nachdem sich zuvor kein Datenträger im Erfassungsbereich befand.

Es wird der Status '05h' (Lesebefehl) ausgegeben, sobald der Datenträger den Erfassungsbereich verlässt.

Die Fixcode-Länge, die ausgegeben wird, hängt vom Datenträgertyp ab. Siehe Tabelle ["Unterstützte Datenträgertypen](#page-37-0)" auf Seite [38.](#page-37-0)

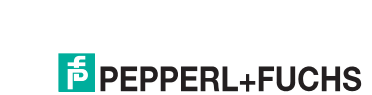

# **single read words (SR)**

# **Befehl:**

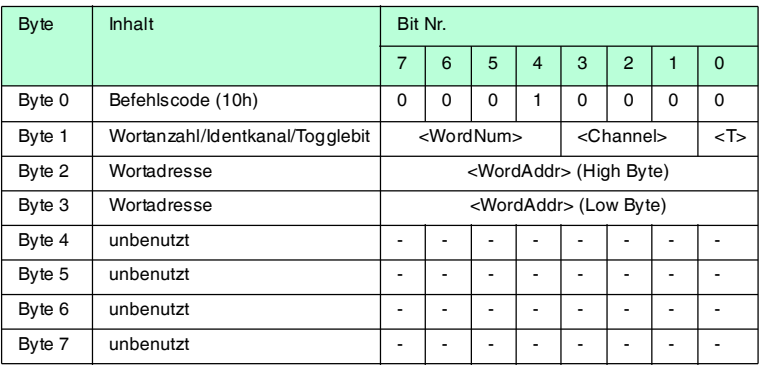

# **Antwort:**

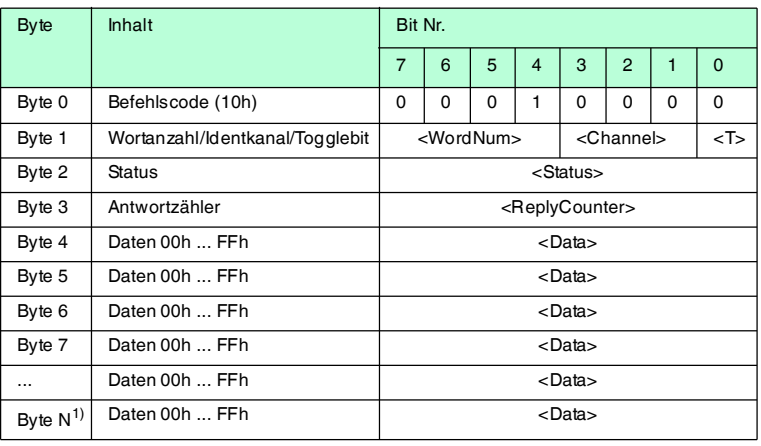

Tabelle 7.3 1)  $N = 4 x < W$ ordNum > +3

Der Schreib-/Lesekopf versucht genau einmal, <WordNum> 32-Bit-Worte ab Adresse <WordAddr> zu lesen.

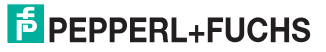

### **enhanced buffered read words (ER)**

### **Befehl:**

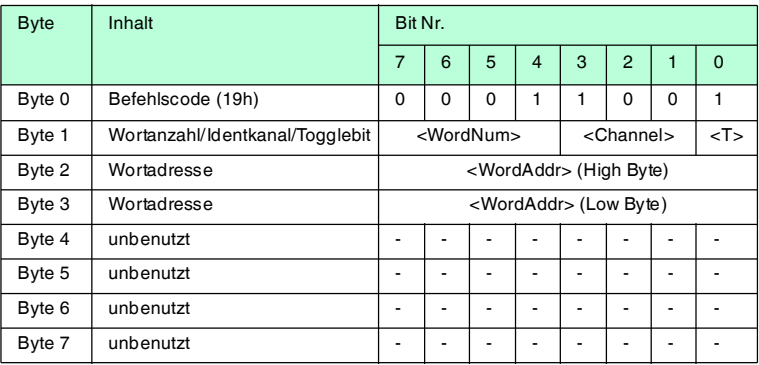

# **Antwort:**

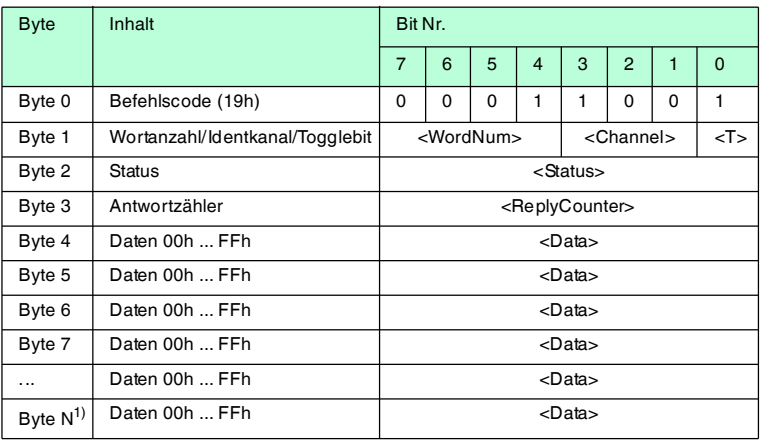

Tabelle 7.4  $1)$  N = 4 x < WordNum > + 3

Der Schreib-/Lesekopf versucht ständig, <WordNum> 32-Bit-Worte ab Adresse <WordAddr> zu lesen. Es werden Daten, die sich ändern, über die Schnittstelle übertragen.

Wenn ein Datenträger den Erfassungsbereich verlässt, wird der Status '05h' (Lesebefehl) ausgegeben.

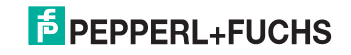

# **single write words (SW)**

# **Befehl:**

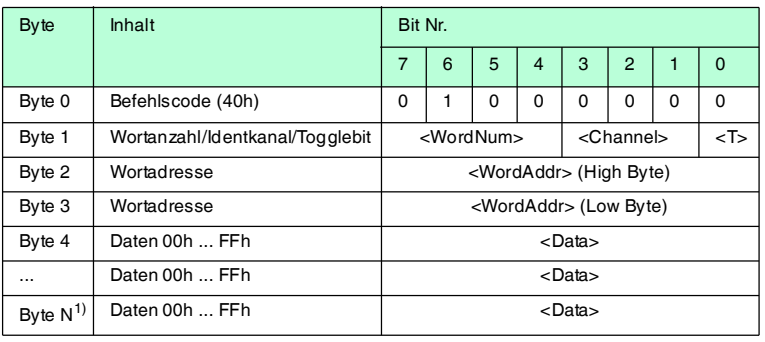

Tabelle 7.5 1) N =  $4 x$  < WordNum >  $+ 3$ 

# **Antwort:**

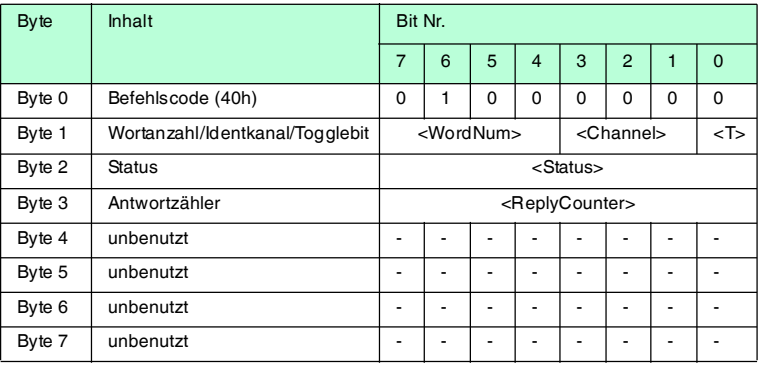

Der Schreib-/Lesekopf versucht genau einmal, <WordNum> 32-Bit-Worte ab Adresse <WordAddr> zu schreiben.

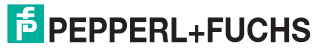

### **enhanced buffered write words (EW)**

### **Befehl:**

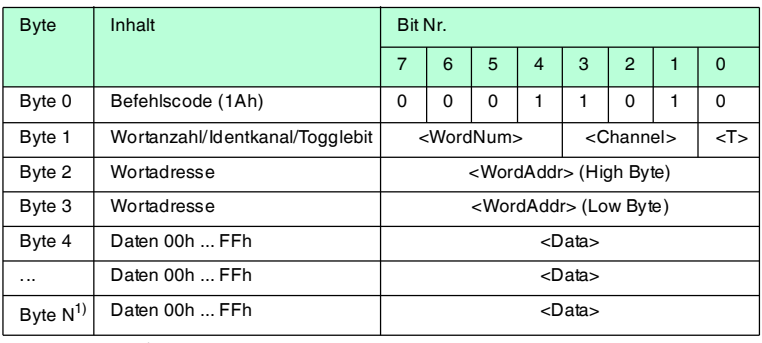

Tabelle 7.6  $1)$  N = 4 x < WordNum >  $+3$ 

### **Antwort:**

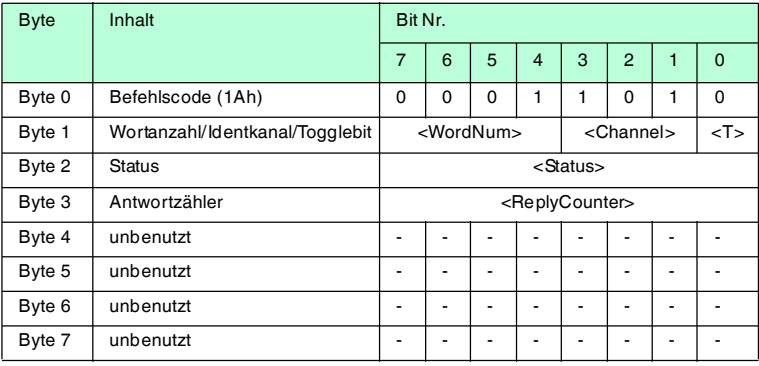

Der Schreib-/Lesekopf versucht bis zum Erfolg, <WordNum> 32-Bit-Worte ab Adresse <WordAddr> zu schreiben. Nach jedem erfolgreichen Schreiben sendet er die Antwort und stellt anschließend um auf kontinuierliches Lesen. Danach liest der Schreib-/Lesekopf denselben Datenträger solange, bis der Datenträger den Erfassungsbereich verlässt oder ein neuer Datenträger im Erfassungsbereich erscheint. Ab diesem Zeitpunkt beginnt der Schreib-/Lesekopf wieder mit Schreibversuchen.

Es wird der Status '05h' ausgegeben, wenn der Datenträger den Erfassungsbereich verlässt oder der Datenträger noch nicht im Erfassungsbereich ist.

Falls zwei Datenträger unmittelbar nacheineinader in den Lesebereich geführt werden, wird zwischen den beiden Lesungen nicht der Status '05h' ausgegeben.

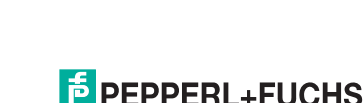

# 7.3.8 Spezielle Befehlsmodi

# **Befehle für den Datenträger IPC03**

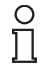

### *Hinweis!*

Alle Befehle in diesem Abschnitt können Sie nur für den Datenträgertyp '03' (IPC03) anwenden.

### **Konfiguration des IPC03**

Der Speicher eines Datenträgers IPC03 ist wortweise organisiert. Ein Datenwort ist definiert mit einer Länge von 32 Bit. Für den normalen Datenbereich stehen 29 Worte von Adresse 3 bis 31 (<WordAddr> = 00h ... 1Ch) zur Verfügung.

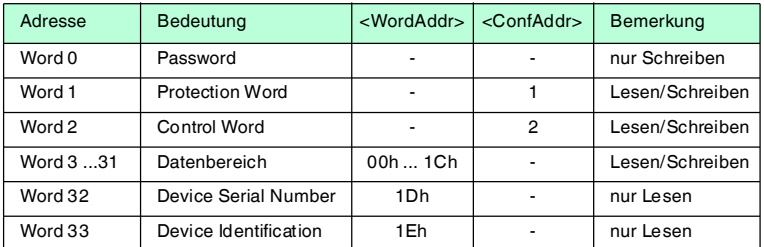

Wort 0 enthält das Passwort. Das Passwort kann nur geschrieben werden.

Mit Wort 1, dem "Protection Word", können Sie einen lesegeschützten und einen schreibgeschützten Bereich festlegen. Das Protection Word kann nur mit korrektem Passwort gelesen und geschrieben werden.

Mit Wort 2, dem "Control Word", können Sie verschiedene Betriebsarten und den Lesebereich für die Betriebsart "Default Read" einstellen. Das Control Word kann nur mit korrektem Passwort gelesen und geschrieben werden.

Falls Sie das Protection Word und das Control Word nutzen möchten, müssen Sie den Passwortmodus aktivieren.

### **Die einzelnen Bits haben folgende Bedeutung:**

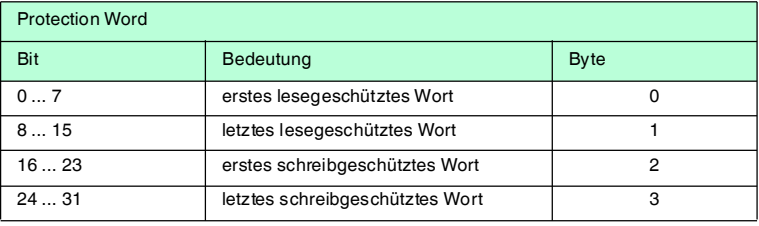

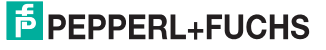

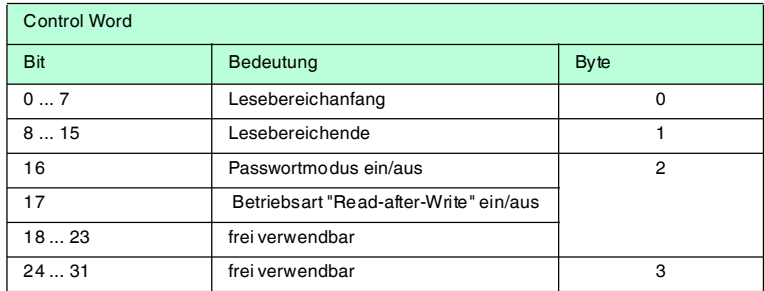

### **Passwortmodus des IPC03**

Falls der Passwortmodus im Datenträger aktiviert ist, ist der Datenbereich des Datenträgers lese- und schreibgeschützt. Er kann nur gelesen oder beschrieben werden, wenn der Schreib-/Lesekopf das richtige Passwort an den Datenträger sendet.

Falls der Passwortmodus im Datenträger deaktiviert ist, kann jedes Datenwort des Datenträgers gelesen oder beschrieben werden.

Im Auslieferungszustand ist das Passwort der Schreib-/Leseköpfe und der Datenträger 00000000h. Im Schreib-/Lesekopf ist das Passwort flüchtig gespeichert. Im Datenträger ist das Passwort nichtflüchtig gespeichert.

Um das Protection Word und das Control Word zu lesen oder zu schreiben, müssen Sie im Passwortmodus das Passwort eingeben (siehe Befehle **SC** oder **EC**).

Den Zugriff auf den Datenträger können Sie zusätzlich einschränken. Dazu legen Sie im Protection Word jeweils Anfang und Ende eines lesegeschützten und eines schreibgeschützten Bereichs fest.

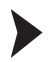

### Passwort setzen

- 1. Geben Sie mit dem Befehl **PS** (set password) einmal das richtige Passwort ein.
- 2. Aktivieren Sie mit dem Befehl **PM** (set password mode) den Passwortmodus.

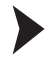

### Passwort ändern

Um das Passwort im Schreib-/Lesekopf und auf dem Datenträger zu ändern, verwenden Sie den Befehl **PC**.

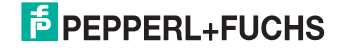

# **set password mode (PM)**

### **Befehl:**

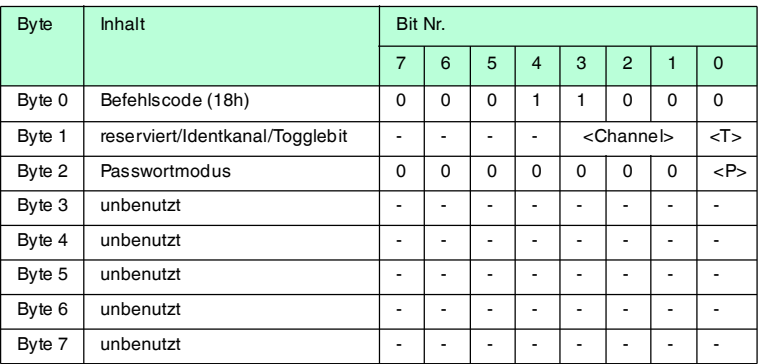

### **Antwort:**

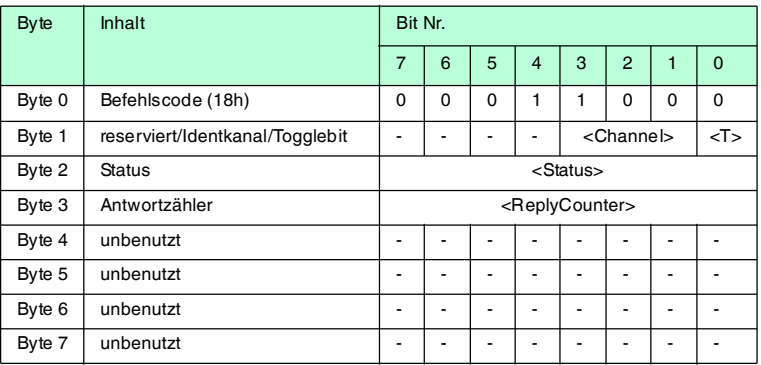

Der Befehl **PM** aktiviert und deaktiviert den Passwortmodus des jeweiligen Kanals. Im Passwortmodus wird das Passwort vor jedem Schreib-/Lesezugriff an den Datenträger übertragen. Falls ein Datenträger mit falschem Passwort angesprochen wird, ist auch der Zugriff auf andere Datenbereiche des Datenträgers nicht mehr möglich.

Passwortmodus "off": <P>=0 (0b) (deaktiviert) Passwortmodus "on": <P>=1 (1b) (aktiviert)

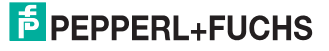

### **change password (PC)**

### **Befehl:**

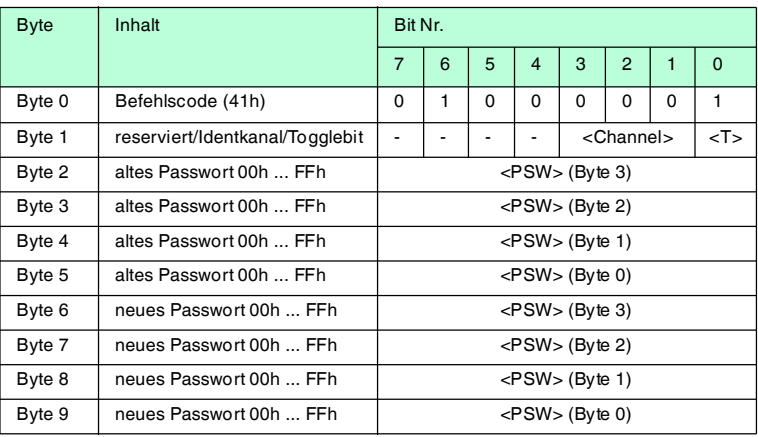

### **Antwort:**

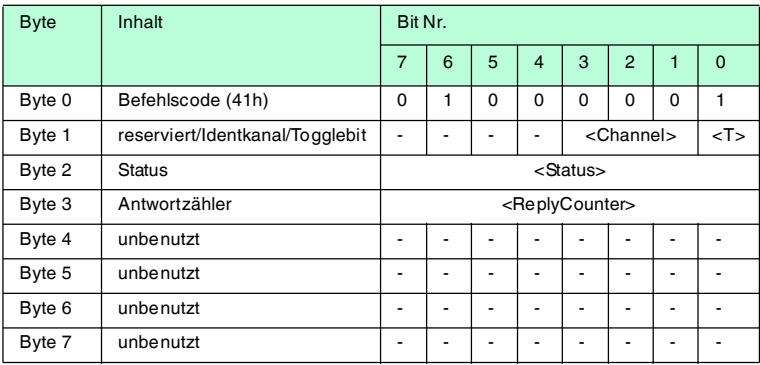

Der Befehl **PC** ändert das Passwort in einem Datenträger. Dabei geben Sie zuerst das alte und dann das neue Passwort <PSW> ein. Falls das Passwort erfolgreich geschrieben wird, ändert sich auch das Passwort im Schreib-/Lesekopf; der **set password**-Befehl muss nicht ausgeführt werden. Das Passwort des IPC03 kann auch geändert werden, wenn der Passwortmodus deaktiviert ist.

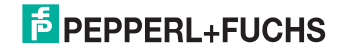

# **set password (PS)**

### **Befehl:**

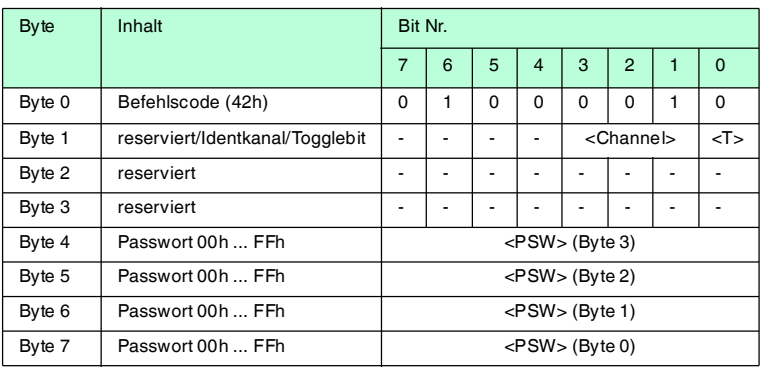

### **Antwort:**

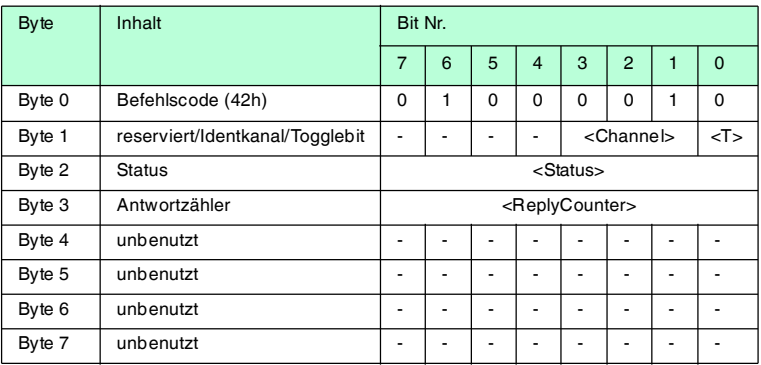

Der Befehl **PS** setzt das Passwort, welches der Schreib-/Lesekopf im Passwortmodus an den Datenträger übermittelt.

### **Betriebsart "Default Read"**

In der Betriebsart "Default Read" werden 1 oder 2 Worte sehr schnell gelesen. Der Speicherbereich, der gelesen werden soll, ist bereits auf dem Datenträger festgelegt. Der Schreib-/Lesekopf muss dem Datenträger den Speicherbereich nicht mitteilen.

Anfang und Ende des Lesebereichs werden in den Bytes 0 und 1 des Control Words gespeichert. Sobald der Datenträger mit Energie versorgt wird, sendet er die Daten aus dem Datenbereich, der durch Anfang und Ende des Lesebereichs definiert ist. Der Datenbereich zwischen Lesebereichsanfang und -ende wird mit den Lesebefehlen **SR** (single read words) und **ER** (enhanced buffered read words) gelesen, wenn <WordAddr> auf 0000h und <WordNum> auf 00h gesetzt ist.

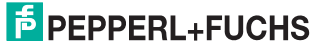

Der Vorteil der Betriebsart "Default Read" liegt in der Auslesegeschwindigkeit. Das Auslesen eines Datenworts (4 Byte) erfolgt in diesem Modus doppelt so schnell wie in den anderen Modi. Beim Auslesen von zwei Worten ist die Zeit um ca. 1/3 kürzer. Ab drei Datenworten ist kein Zeitvorteil mehr gegeben, weil die Betriebsart "Default Read" zum Lesen von maximal zwei Worten (= 8 Bytes) vorgesehen ist. Beim Lesen größerer Datenbereiche kann es zu Fehlermeldungen kommen, falls der Lesekopf nicht innerhalb der vorgesehenen Reaktionszeit antwortet.

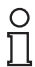

# *Hinweis!*

Die Adressen für Anfang und Ende des Lesebereichs beziehen sich auf die absolute Wortadresse des Datenträgers, nicht auf <WordAddr>. Beispiel: Bei der Einstellung Lesebereichsanfang 03h und Lesebereichsende 03h liest der Schreib-/Lesekopf genau das erste Datenwort im Datenträger.

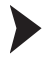

# "Default Read" einstellen

- 1. Aktivieren Sie den Passwortmodus.
- 2. Schreiben Sie in das Control Word Lesebereichsanfang und -ende.
- 3. Deaktivieren Sie den Passwortmodus.
- 4. Lesen Sie den Datenbereich mit Adressangabe 0000h und Wortanzahl 0h.

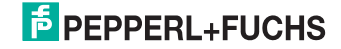

### **Konfiguration IPC03**

# **single get configuration (SG)**

# **Befehl:**

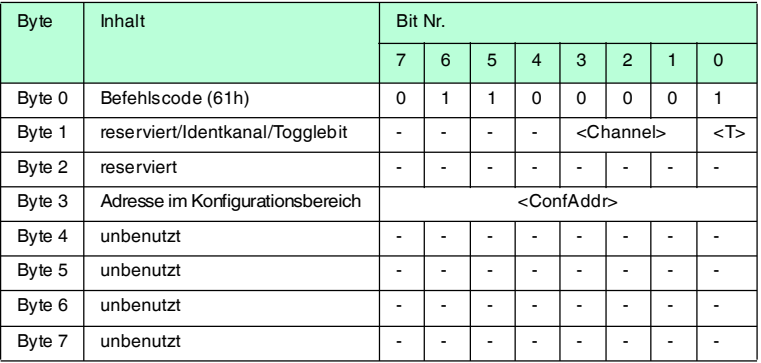

### **Antwort:**

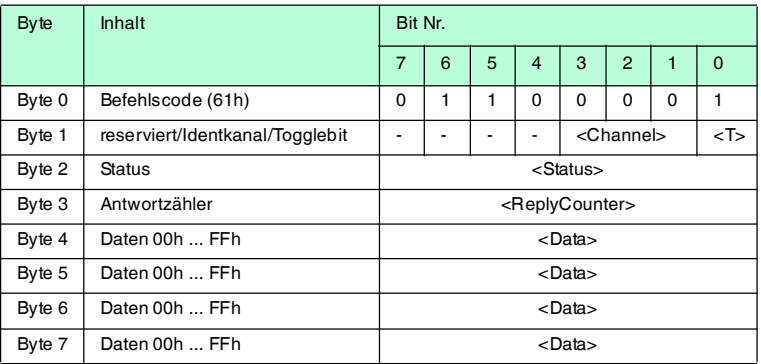

Der Schreib-/Lesekopf versucht genau einmal, ein Wort im Konfigurationsbereich ("Protection Word" oder "Control Word") ab Adresse <ConfAddr> zu lesen.

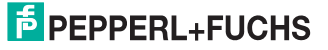

# **enhanced buffered get configuration (EG)**

### **Befehl:**

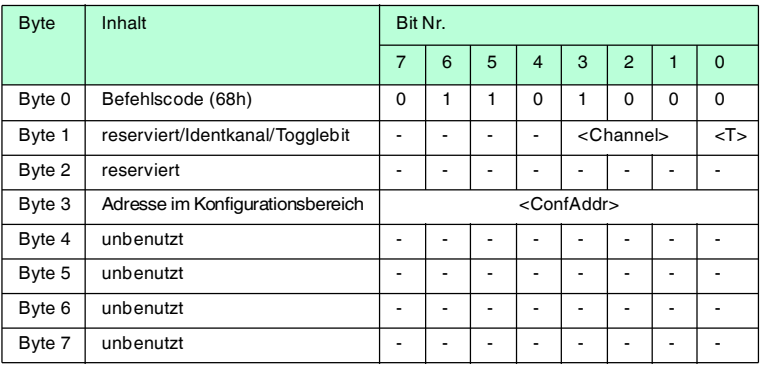

### **Antwort:**

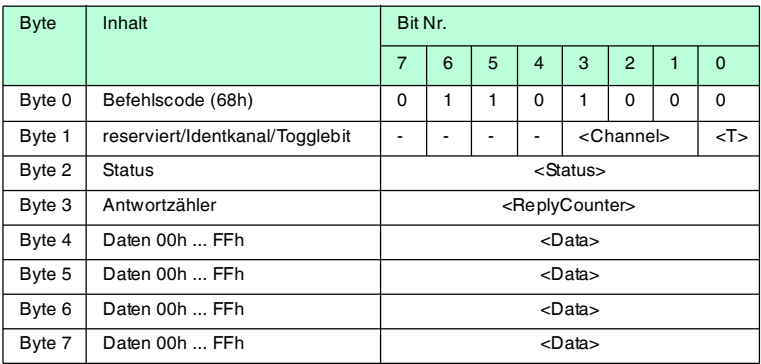

Der Schreib-/Lesekopf versucht ständig, ein Wort im Konfigurationsbereich ab Adresse <ConfAddr> zu lesen. Es werden nur Daten, die sich ändern, über die Schnittstelle übertragen; d. h. der Schreib-/Lesekopf überträgt Daten, sobald er einen neuen Datenträger liest oder sobald er einen Datenträger liest, nachdem sich zuvor kein Datenträger im Erfassungsbereich befand.

Es wird der Status '05h' (Schreib-/Lesebefehl) ausgegeben, sobald der Datenträger den Erfassungsbereich verlässt oder wenn der Datenträger bei Befehlsstart noch nicht im Erfassungsbereich ist.

Falls zwei Datenträger unmittelbar nacheineinader in den Lesebereich geführt werden, wird zwischen den beiden Lesungen kein Status '05h' ausgegeben.

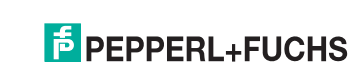

2013-03

# **single write configuration (SC)**

### **Befehl:**

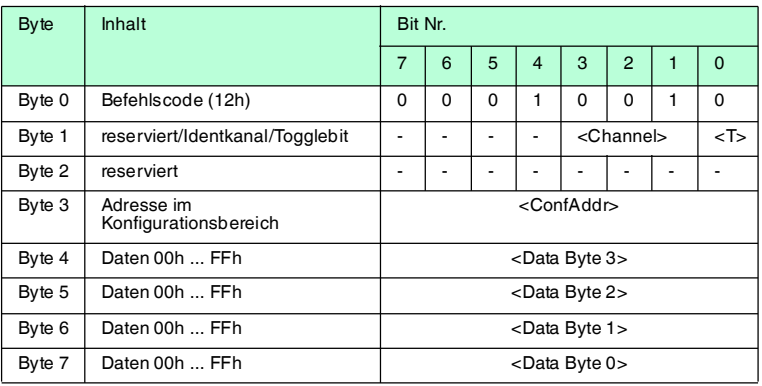

### **Antwort:**

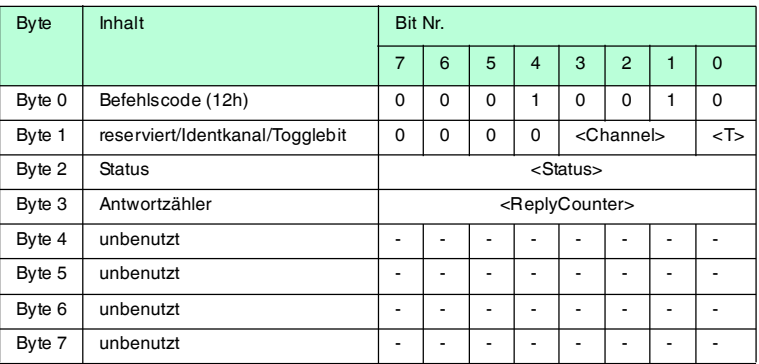

Der Schreib-/Lesekopf versucht genau einmal, ein Wort im Konfigurationsbereich ("Protection Word" oder "Control Word") ab Adresse <ConfAddr> zu schreiben.

Damit der Schreib-/Lesekopf in den Konfigurationsbereich schreiben kann, muss der Passwortmodus aktiv sein.

Falls der Passwortmodus ausgeschaltet ist, kann in jedes Datenwort geschrieben werden, das außerhalb des schreibgeschützten Bereichs liegt. Falls Sie den schreibgeschützten Bereich verändern möchten, müssen Sie das "Protection Word" entsprechend ändern.

### **Beispiel:**

Mit dem Schreib-/Lesekopf an Kanal 1 soll bei jedem Lesebefehl ohne Angabe der Adresse und Datenlänge (Aufruf mit 00 Byte und Adresse 0000) 1 Datenwort (4 Byte) übertragen werden. Der Passwortmodus muss zuvor aktiviert sein. Senden Sie dazu den Befehl **set password mode**.

2013-03

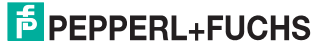

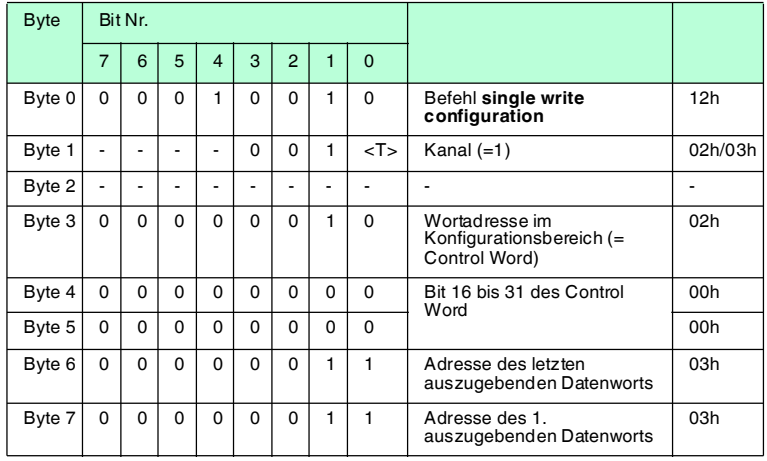

Die Adresse des ersten und letzten auszugebenden Datenworts beziehen sich auf die absolute Adresse des Datenträgers (nicht die <WordAddr>). Daher ist die Adresse 03h das erste mögliche Wort im Datenbereich.

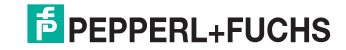

# **enhanced buffered write configuration (EC)**

### **Befehl:**

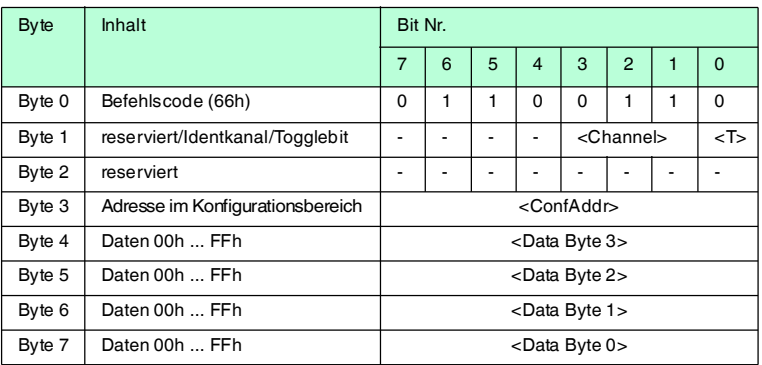

### **Antwort:**

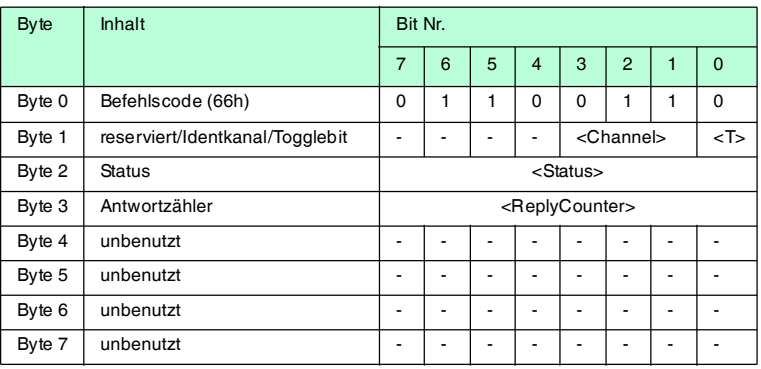

Der Schreib-/Lesekopf versucht ständig, ein Wort im Konfigurationsbereich an Adresse <ConfAddr> zu schreiben. Nach jedem Schreiben wird der Status ausgewertet und solange gewartet, bis ein neuer Datenträger im Erfassungsbereich ist. Anschließend beginnt der Befehl von vorn. Zum Schreiben im Konfigurationsbereich muss der Passwortmodus aktiv sein.

Es wird der Status '05h' (Schreib-/Lesebefehl) ausgegeben, wenn der Datenträger den Erfassungsbereich verlässt oder bei Befehlsstart noch nicht im Erfassungsbereich ist.

Falls zwei Datenträger unmittelbar nacheineinader in den Lesebereich geführt werden, wird zwischen den beiden Lesungen kein Status '05h' ausgegeben.

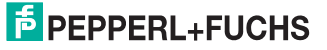

### **Fixcode schreiben IPC11 und IDC-..-1K**

Die Betriebsart "Read-after-write" wird nicht verwendet.

Die Datenträger IPC11 können so programmiert werden, dass sie sich wie IPC02- Codeträger verhalten. Dazu verwenden Sie die Befehle **SX** und **EX**. Der Code wird bei Einstellung des Datenträgertyps '02' oder '11' mit den Befehlen **SF** und **EF** gelesen.

Die Datenträger IDC-...-1K können so programmiert werden, dass sie sich wie ICC-Codeträger verhalten. Diese Programmierung belegt die ersten 8 Byte im Datenträger und erfolgt bei Einstellung des Datenträgertyps '50' mit den Befehlen **SX** oder **EX**.

Dieser Code wird bei Einstellung des Datenträgertyps '52' mit den Befehlen **SF** oder **EF** gelesen. Falls Sie bei Einstellung des Datenträgertyps '50' den Befehl **SF** oder **EF** verwenden, erhalten Sie den 4-Byte-Festcode-Anteil des Datenträgers.

### <span id="page-60-0"></span>**single write fixcode (SX)**

### **Befehl:**

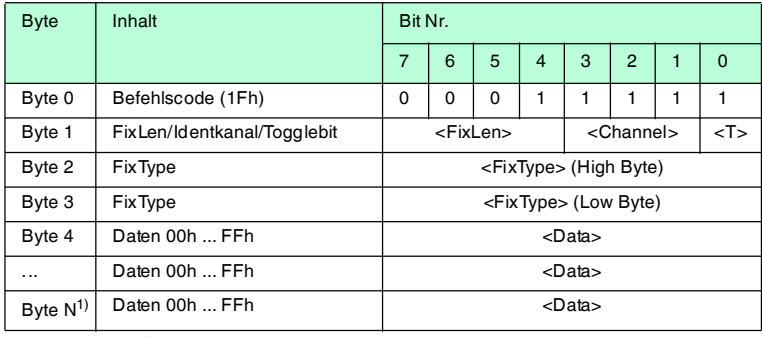

Tabelle  $7.7 \qquad 1)$  N =  $\leq$ FixLen $> +3$ 

### **Antwort:**

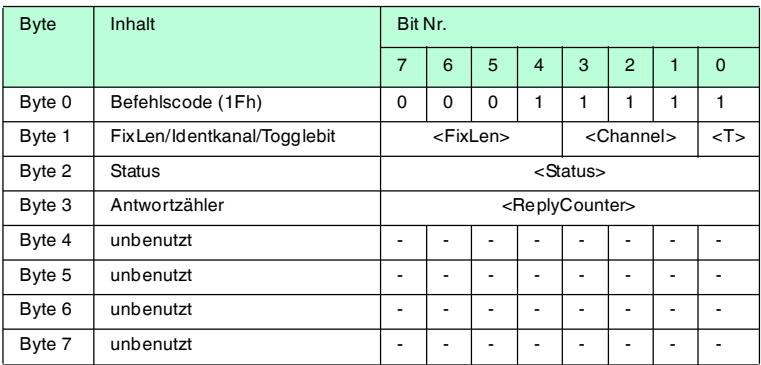

Der Schreib-/Lesekopf versucht genau einmal, einen Fixcode zu schreiben.

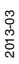

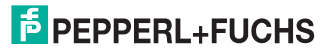

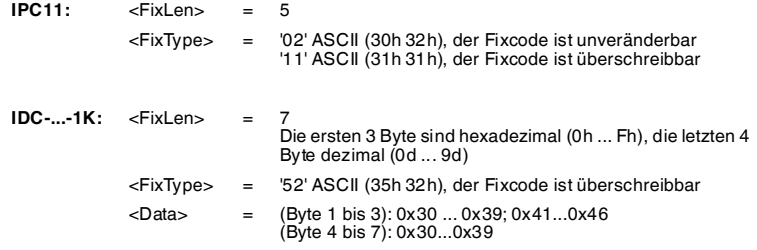

Datenträger vom Typ IDC-...-1K lassen sich so programmieren, dass sie sich kompatibel zu den Fixcodeträgern vom Typ ICC-... verhalten. Diese Programmierung belegt die ersten 8 Byte im Datenträger. Auf den restlichen Speicherbereich kann weiterhin über die Schreib/Lesebefehle zugegriffen werden.

Um die Datenträger vom Typ IDC-...-1K derart zu programmieren, müssen Sie den Datenträgertyp '50' einstellen. Dazu senden Sie den Befehl **SX** oder **EX**.

Der Wertebereich umfasst 7 Zeichen:

- die ersten 3 Zeichen enthalten die Werte 0 ... F (hexadezimale Codierung)
- die letzten 4 Zeichen enthalten die Werte 0 ... 9 (dezimale Codierung)

Um diesen Code auszulesen, müssen Sie zuvor den Datenträgertyp '50' (ICC-...) wählen. Falls beim Einstellen des Datenträgertyp '50' (IDC-...-1K) der Befehl "Lese Fixcode" ausgeführt wird, erhält man den 4-Byte Festcodeanteil dieses Datenträgers.

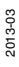

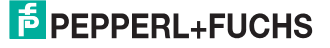

# <span id="page-62-0"></span>**enhanced buffered write fixcode (EX)**

### **Befehl:**

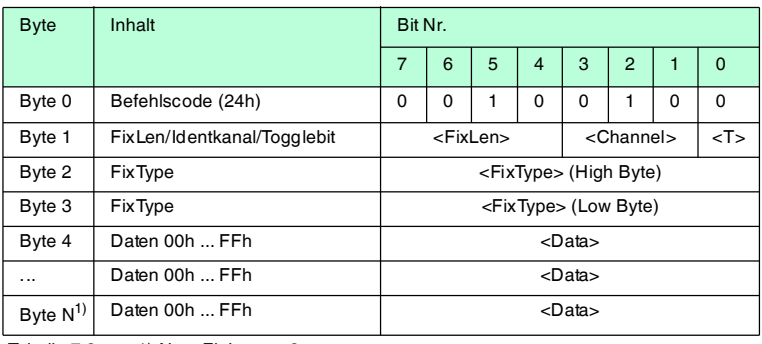

Tabelle 7.8  $1)$  N = <FixLen> + 3

# **Antwort:**

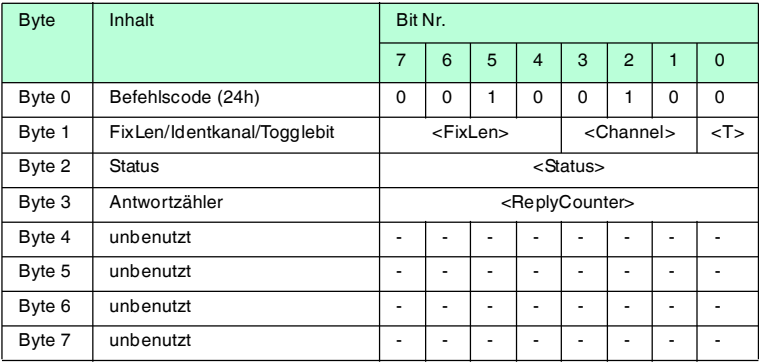

Der Schreib-/Lesekopf versucht permanent, einen Fixcode zu schreiben. Nach jedem erfolgreichen Schreiben wird die Antwort gesendet und solange gewartet, bis ein neuer Datenträger im Erfassungsbereich ist. Anschließend beginnt der Befehl von vorne.

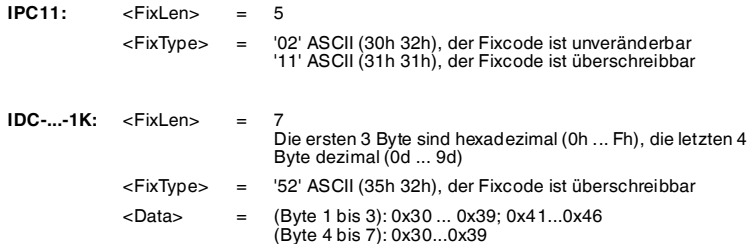

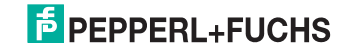

Datenträger vom Typ IDC-...-1K lassen sich so programmieren, dass sie sich kompatibel zu den Fixcodeträgern vom Typ ICC-... verhalten. Diese Programmierung belegt die ersten 8 Byte im Datenträger. Auf den restlichen Speicherbereich kann weiterhin über die Schreib/Lesebefehle zugegriffen werden.

Um die Datenträger vom Typ IDC-...-1K derart zu programmieren, müssen Sie den Datenträgertyp '50' einstellen. Dazu senden Sie den Befehl **SX** oder **EX**.

Der Wertebereich umfasst 7 Zeichen:

- die ersten 3 Zeichen enthalten die Werte 0 ... F (hexadezimale Codierung)
- die letzten 4 Zeichen enthalten die Werte 0 ... 9 (dezimale Codierung)

Um diesen Code auszulesen, müssen Sie zuvor den Datenträgertyp '50' (ICC-...) wählen. Falls beim Einstellen des Datenträgertyp '50' (IDC-...-1K) der Befehl "Lese Fixcode" ausgeführt wird, erhält man den 4-Byte Festcodeanteil dieses Datenträgers.

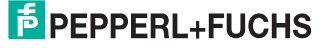

# <span id="page-64-0"></span>**set tag ID Code (TI)**

### **Befehl:**

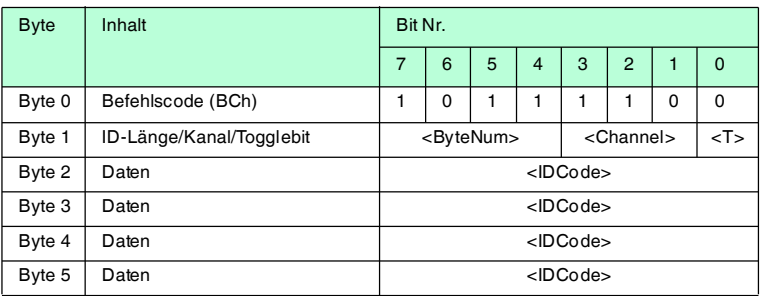

### **Antwort:**

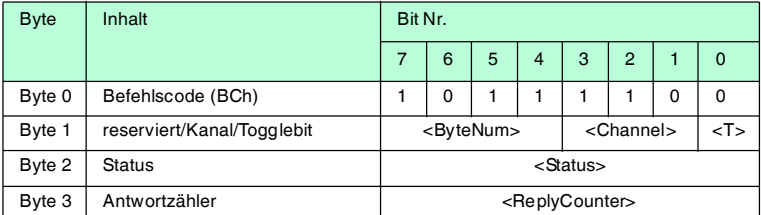

Durch diesen Befehl werden alle weiteren Schreib-/Lesebefehle nur noch mit dem Datenträger mit dem angegebenen ID-Code ausgeführt. Dies gilt auch dann, wenn sich ein weiterer Datenträger im Erfassungsbereich befindet. Auf diese Weise erreichen Sie ein gezieltes Ansprechen eines Datenträgers.

<ByteNum> = 0h: Keine Selektion durchführen. Es wird kein ID-Code im Telegramm angegeben.

<ByteNum> = 8h (System IQ): Selektion durchführen. Es muss ein ID-Code im Telegramm angegeben werden.

<ByteNum> = 0h löscht diesen Filter.

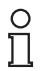

# *Hinweis!*

Der TI-Befehl setzt lediglich eine Einstellung im Lesekopf. Es findet keinerlei HF-Kommunikation mit den Datenträgern statt.

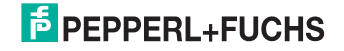

### <span id="page-65-0"></span>**fill datacarrier (S#)**

### **Befehl:**

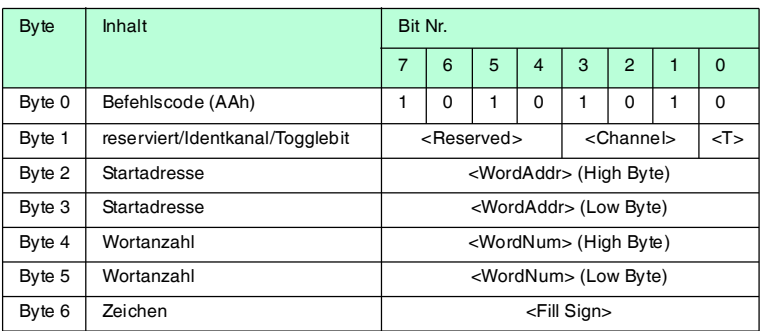

### **Antwort:**

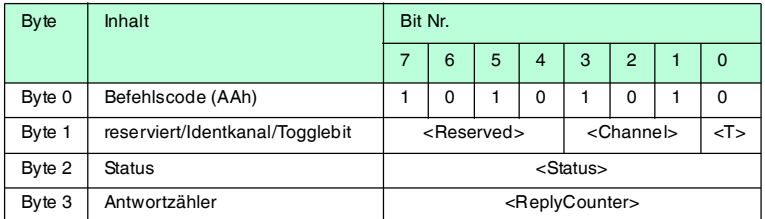

Der Datenträger wird ab der angegebenen Startadresse <WordAddr> mit der Wortanzahl <WordNum> an Füllzeichen <Fill Sign> beschrieben.

### **Erweiterte Befehle für Datenträger vom Typ IDC-... und IUC...**

Datenträger vom Typ IDC-...-1K lassen sich so programmieren, dass eine 24-Bit-Information (der sogenannte **special fixcode**) sehr schnell gelesen werden kann. Dies ist beispielsweise bei der Erkennung von Behältern in vollautomatischen Lagern sinnvoll.

Länge des **special fixcode**:

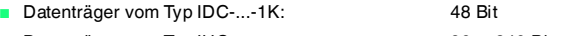

■ Datenträger vom Typ IUC: 96 ... 240 Bit

Zum Schreiben des **special fixcode** verwenden Sie die Befehle **SP** und **EP**; zum Auslesen verwenden Sie die Befehle **SS** und **ES**.

Nachdem ein IDC-...-1K-Datenträger mit **SP** oder **EP** beschrieben wurde, ist der Datenträger verriegelt. Um ihn wieder mit Standardbefehlen zu beschreiben, heben Sie diese Verriegelung mit dem Befehl **SI** auf.

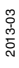

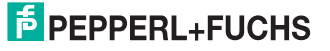

# <span id="page-66-0"></span>**single read special fixcode (SS)**

# **Befehl:**

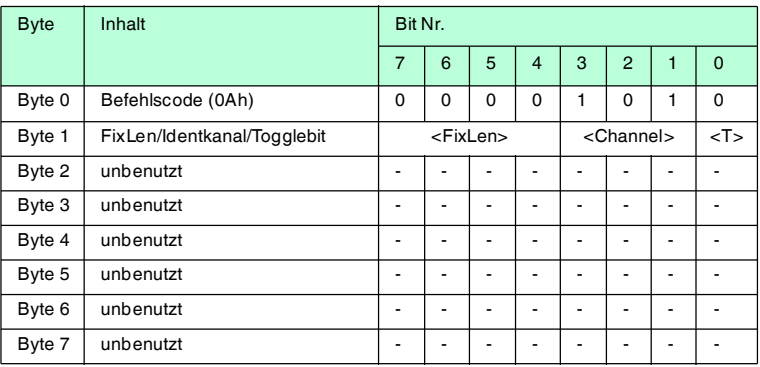

# **Antwort:**

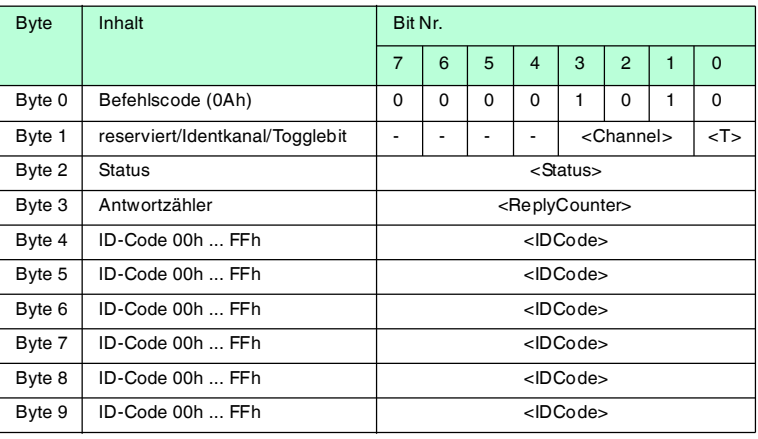

Der Schreib-/Lesekopf versucht genau einmal, einen **special fixcode** zu lesen.

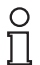

### *Hinweis!*

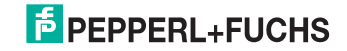

# <span id="page-67-0"></span>**enhanced read special fixcode (ES)**

### **Befehl:**

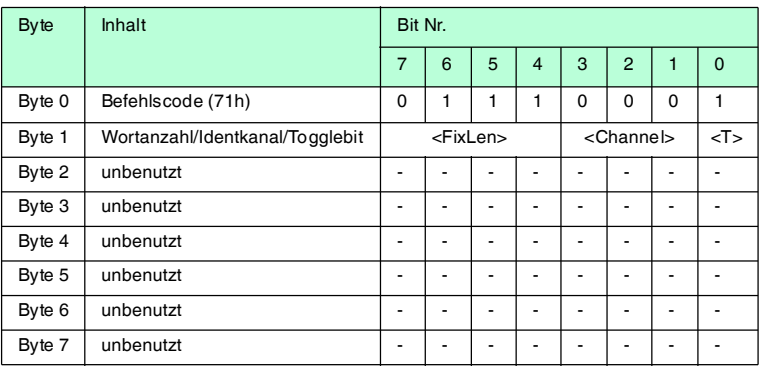

### **Antwort:**

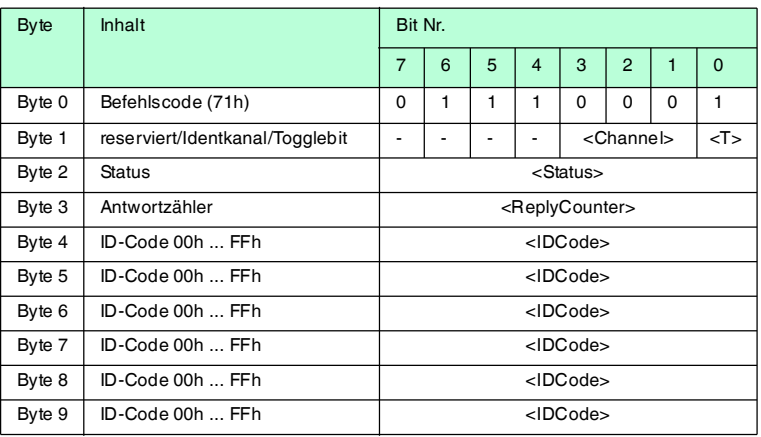

Der Schreib-/Lesekopf versucht ständig, einen **special fixcode** zu lesen. Es werden nur Daten, die sich ändern, über die Schnittstelle übertragen; d. h. der Schreib-/Lesekopf überträgt Daten, sobald er einen neuen Datenträger liest oder sobald er einen Datenträger liest, nachdem sich zuvor kein Datenträger im Erfassungsbereich befand.

Es wird der Status '05h' (Lesebefehl) ausgegeben, wenn der Datenträger den Erfassungsbereich verlässt.

# *Hinweis!*

 $\frac{0}{\prod}$ 

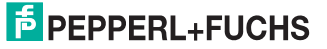

## <span id="page-68-0"></span>**single program special fixcode (SP)**

# **Befehl:**

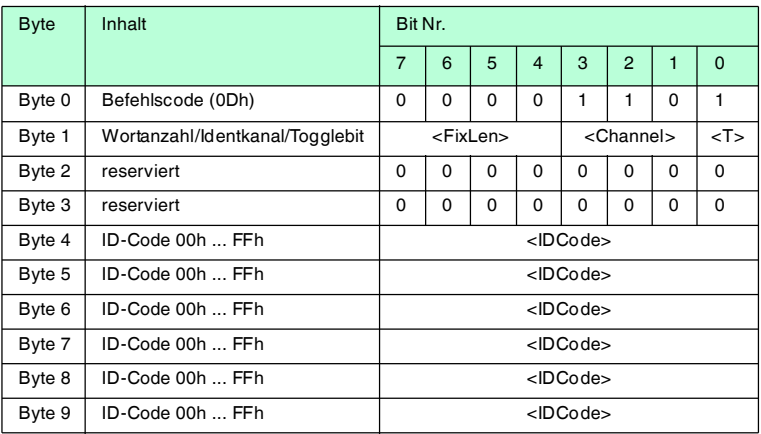

### **Antwort:**

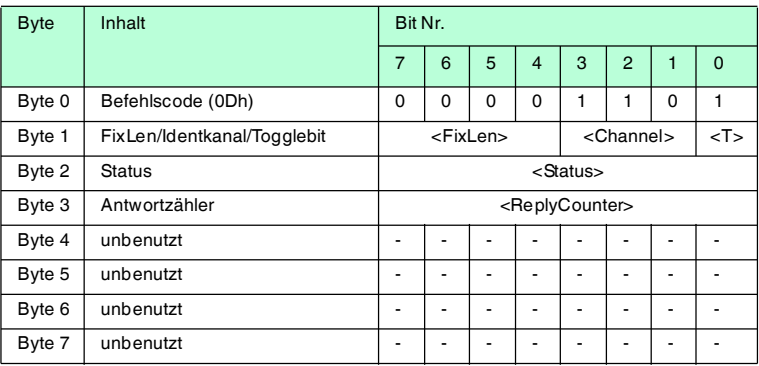

Der Schreib-/Lesekopf versucht genau einmal, einen **special fixcode** zu schreiben.

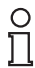

### *Hinweis!*

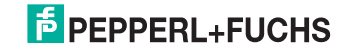

# <span id="page-69-0"></span>**enhanced program special fixcode (EP)**

### **Befehl:**

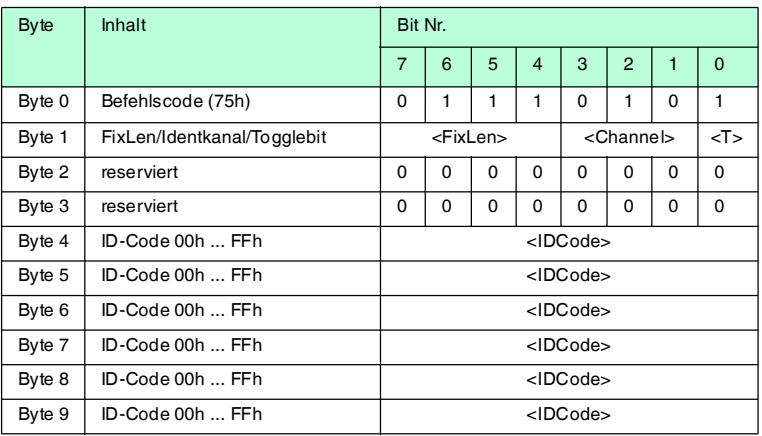

### **Antwort:**

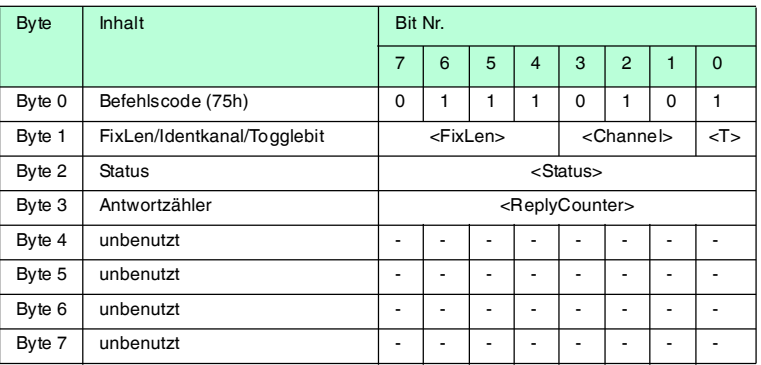

Der Schreib-/Lesekopf versucht bis zum Erfolg, einen **special fixcode** zu schreiben. Nach jedem erfolgreichen Schreiben sendet er die Antwort und stellt dann um auf kontinuierliches Lesen. Danach liest der Schreib-/Lesekopf denselben Datenträger solange, bis dieser den Erfassungsbereich verlässt oder ein neuer Datenträger im Erfassungsbereich erscheint. Anschließend beginnt der Befehl wieder mit Schreibversuchen.

Es wird der Status '05h' (Schreib-/Lesebefehl) ausgegeben, sobald der Datenträger den Erfassungsbereich verlässt oder wenn der Datenträger bei Befehlsstart noch nicht im Erfassungsbereich ist.

Falls zwei Datenträger unmittelbar nacheineinader in den Lesebereich geführt werden, wird zwischen den beiden Lesungen kein Status '05h' ausgegeben.

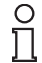

# *Hinweis!*

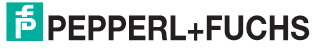

### <span id="page-70-0"></span>**initialize datacarrier (SI)**

# **Befehl:**

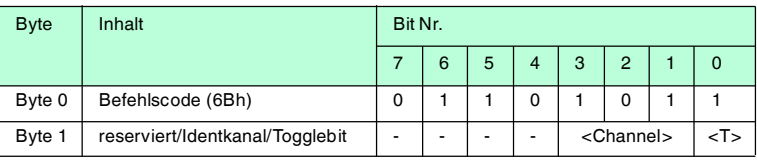

### **Antwort:**

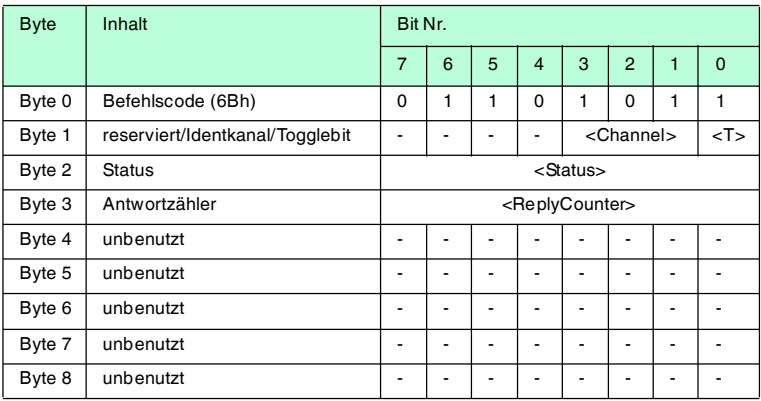

Dieser Befehl hebt die Sperre für konventionelles Beschreiben und Auslesen bei IDC-...-1K-Datenträgern auf, die mit den Befehlen **EP** oder **SP** gesetzt wurde.

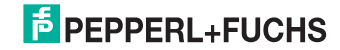

# **Erweiterte Befehle für Datenträger vom Typ IQC-...**

# <span id="page-71-0"></span>**single write words with lock (SL)**

# **Befehl:**

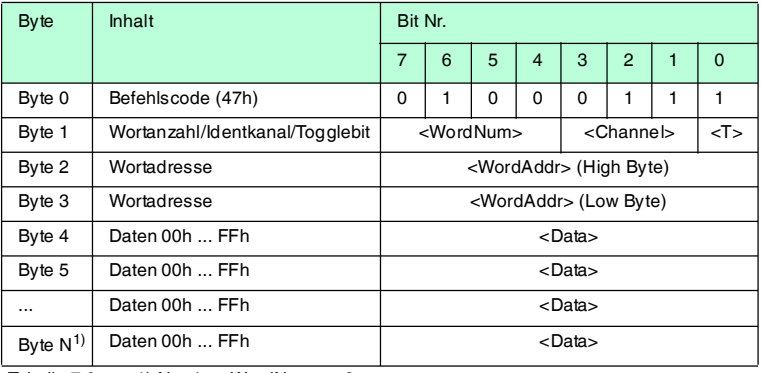

Tabelle 7.9  $1)$  N = 4 x < WordNum > + 3

### **Antwort:**

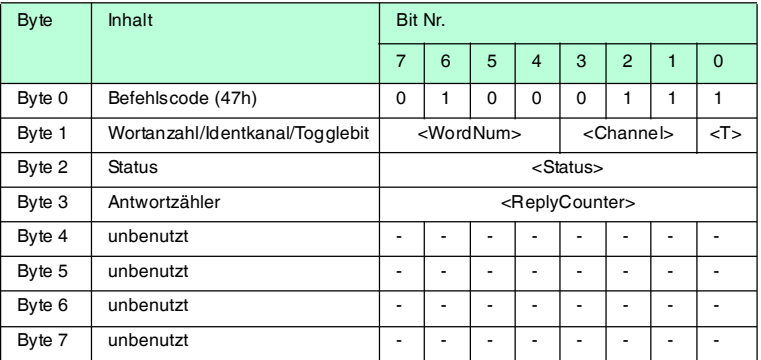

Dieser Befehl funktioniert wie ein normaler Schreibbefehl. Nach dem Schreiben werden die Daten vor dem Überschreiben geschützt, wenn die Datenträger diese Funktion anbieten.

Dies gilt für 13,56 MHz-Datenträger vom Typ 21, 22, 24 und 33 sowie für LF-Datenträger IDC-…-1K. Der Schreibschutz wird nur für die Speicherblöcke eingeschaltet, die jeweils beschrieben wurden. Alle anderen Speicherblöcke können weiterhin beschrieben werden.

Der Schreib-/Lesekopf versucht genau einmal, <WordNum> 32-Bit-Worte ab Adresse <WordAddr> zu schreiben.

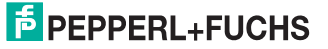
#### **enhanced write words with lock (EL)**

#### **Befehl:**

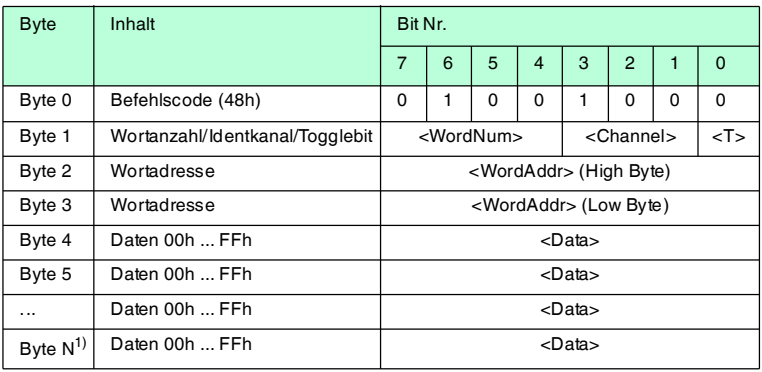

Tabelle  $7.10 \qquad 1) \; 4 \; x \; <$ WordNum > + 6

#### **Antwort:**

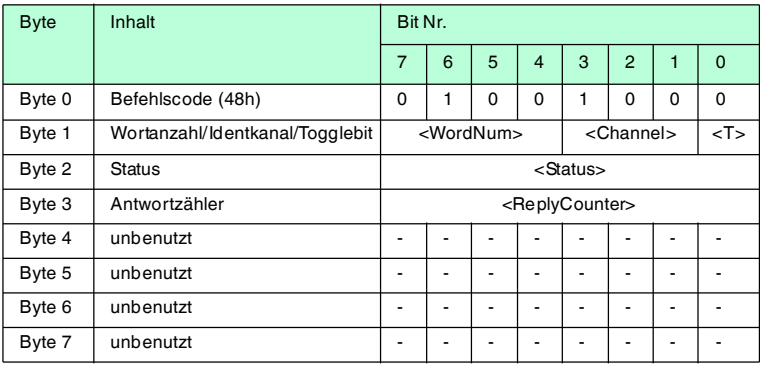

Dieser Befehl funktioniert wie ein normaler Schreibbefehl. Nach dem Schreiben werden die Daten vor dem Überschreiben geschützt, wenn die Datenträger diese Funktion anbieten.

Dies gilt für 13,56 MHz-Datenträger vom Typ 21, 22, 24 und 33 sowie für LF-Datenträger IDC-…-1K. Der Schreibschutz wird nur für die Speicherblöcke eingeschaltet, die jeweils beschrieben wurden. Alle anderen Speicherblöcke können weiterhin beschrieben werden.

Der Schreib-/Lesekopf versucht bis zum Erfolg, <WordNum> 32-Bit-Worte ab Adresse <WordAddr> zu schreiben. Nach jedem erfolgreichen Schreiben sendet er die Antwort und stellt danach um auf kontinuierliches Lesen. Danach liest der Schreib-/Lesekopf denselben Datenträger solange, bis dieser den Erfassungsbereich verlässt oder ein neuer Datenträger im Erfassungsbereich erscheint. Anschließend beginnt der Befehl wieder mit Schreibversuchen.

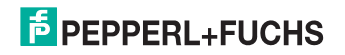

Es wird der Status '05' ausgegeben, wenn der Datenträger den Erfassungsbereich verlässt oder der Datenträger noch nicht im Erfassungsbereich ist. Falls zwei Datenträger unmittelbar nacheinander in den Lesebereich geführt werden, wird zwischen den beiden Lesungen kein Status '05' ausgegeben.

#### **Erweiterte Befehle für Schreib-/Leseköpfe IQH2-... und IUH-...**

#### **read param (RP)**

#### **Befehl:**

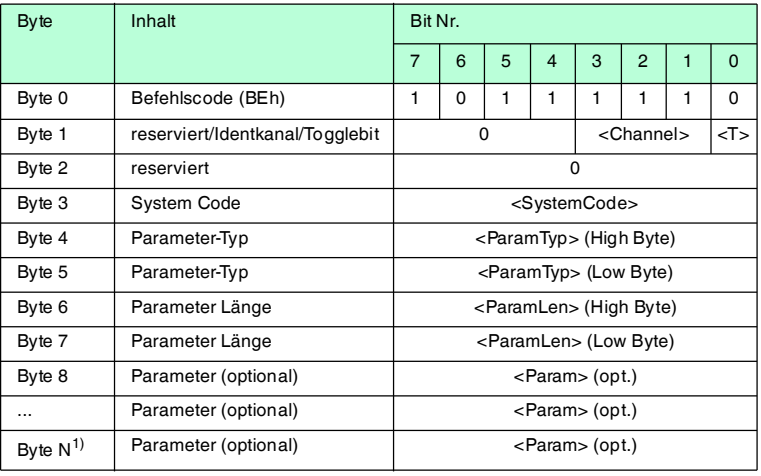

1)  $N = **Da**taLength > + 7$ 

#### **Antwort:**

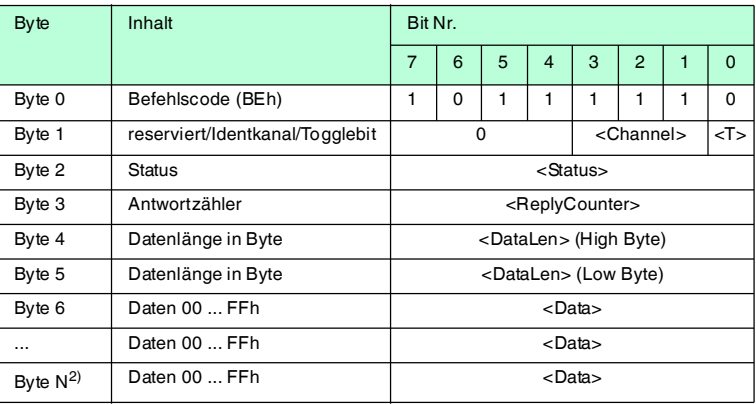

2)  $N = <$ DataLength $> + 5$ 

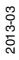

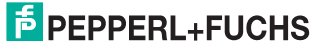

#### **write param (WP)**

#### **Befehl:**

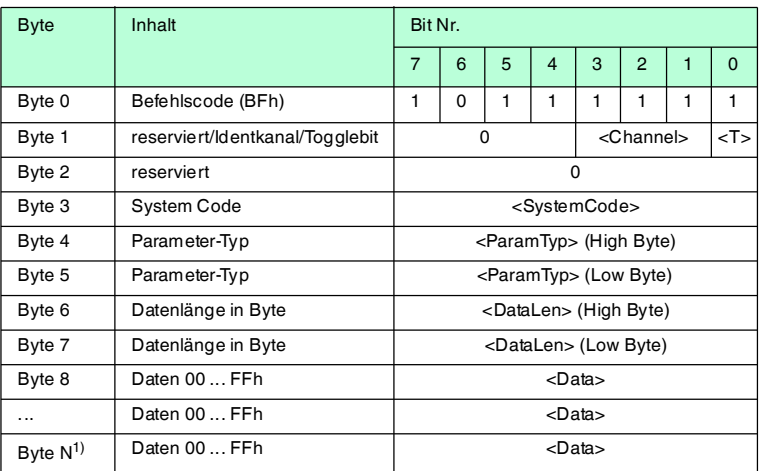

1)  $N = *D*atalength  $> + 7$$ 

#### **Antwort:**

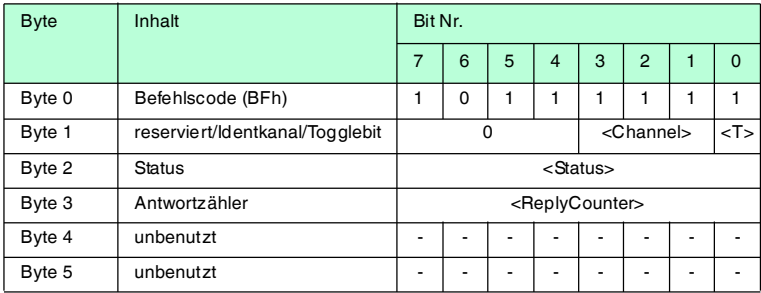

**IQH2-...:** <SystemCode> = 'Q' ASCII  $(51_h)$ 

 $\epsilon$ ParamTyp> = 'K1' ASCII (4B<sub>h</sub> 31<sub>h</sub>)

**RP**: liest den Schlüssel (12 Zeichen ASCII von 0 ... F) im Transponder und im Lesekopf **WP**: schreibt den Schlüssel (12 Zeichen ASCII von 0 ... F) in den Lesekopf Defaultschlussel = 'FF FF FF FF FF FF' ASCII  $(46_h46_h46_h46_h46_h46_h46_h46_h46_h46_h)$ 

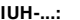

**IUH-...:** Siehe Handbuch des Schreib-/Lesekopfes

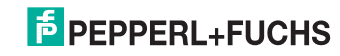

# $\frac{1}{2}$

#### *Hinweis! ToggleBit*

Wenn Sie auf der Bus-Schnittstelle zwei Befehle mit gleichem SystemCode und gleichem ParamTyp nacheinander schicken, müssen Sie beim zweiten Befehl das ToggleBit ändern, damit das Kommando vom Busteilnehmer als neu erkannt wird.

### 7.3.9 Legende

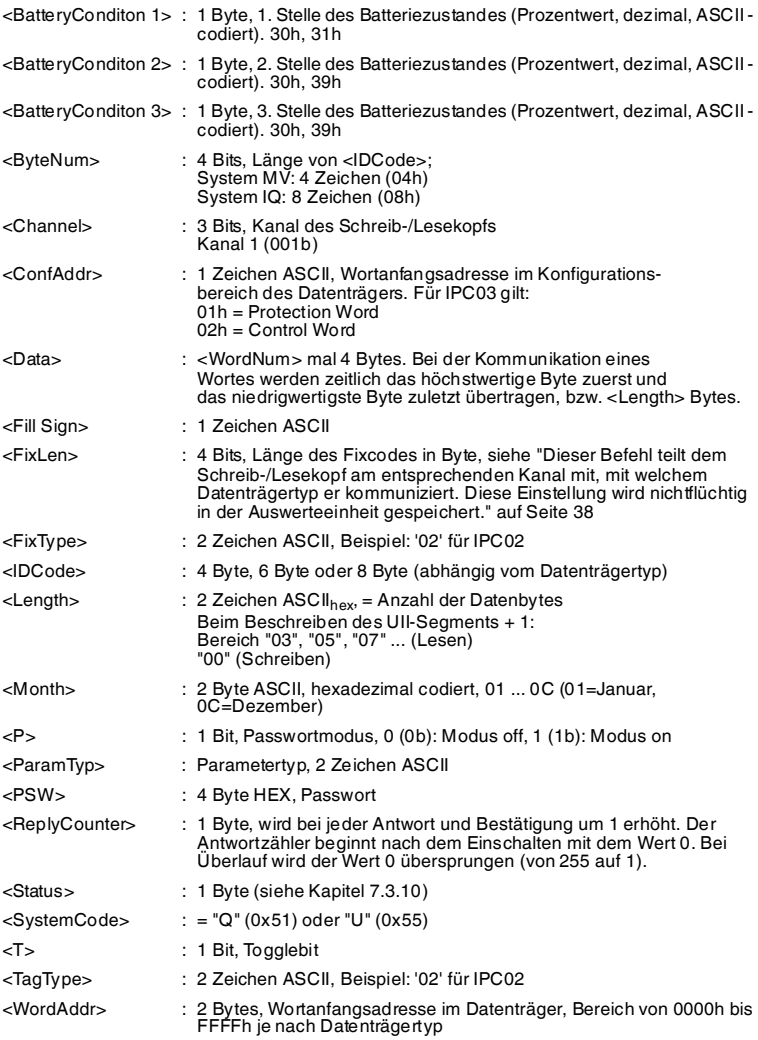

2013-03

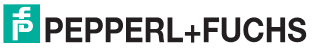

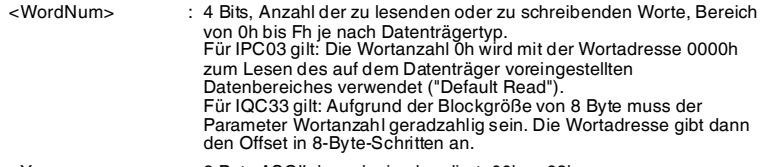

#### <Year> : 2 Byte ASCII, hexadezimal codiert, 00h ... 63h

#### <span id="page-76-0"></span>7.3.10 Fehler-/Statusmeldungen

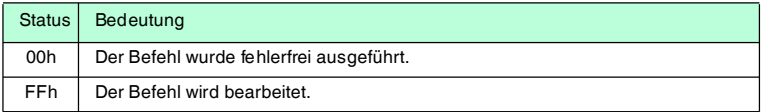

#### **Fehlermeldungen, die das Identifikationssystem auslöst**

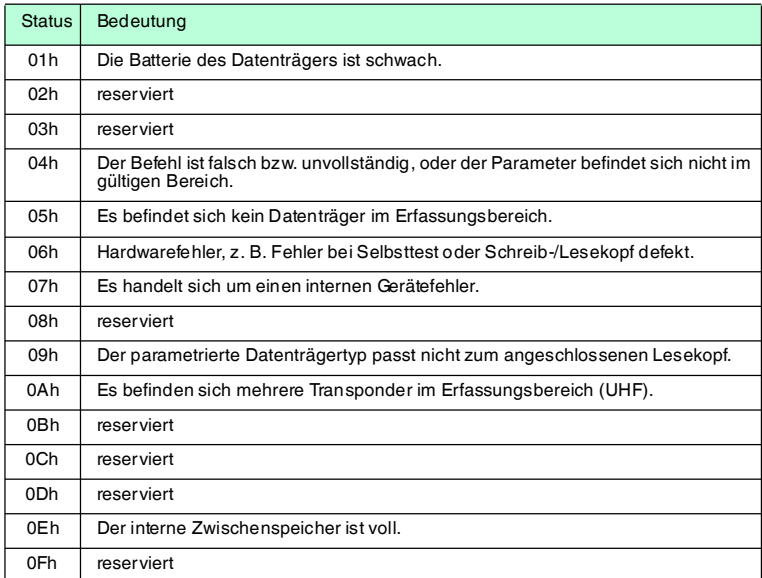

#### **Fehlermeldungen, die die Busanschaltung auslöst**

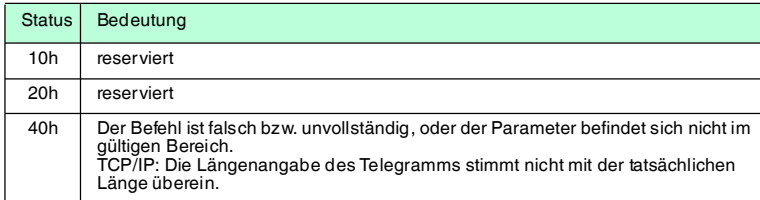

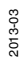

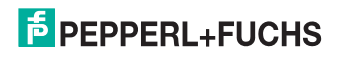

## 8 Technische Daten

## 8.1 Abmessungen

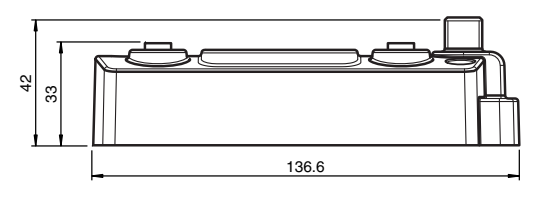

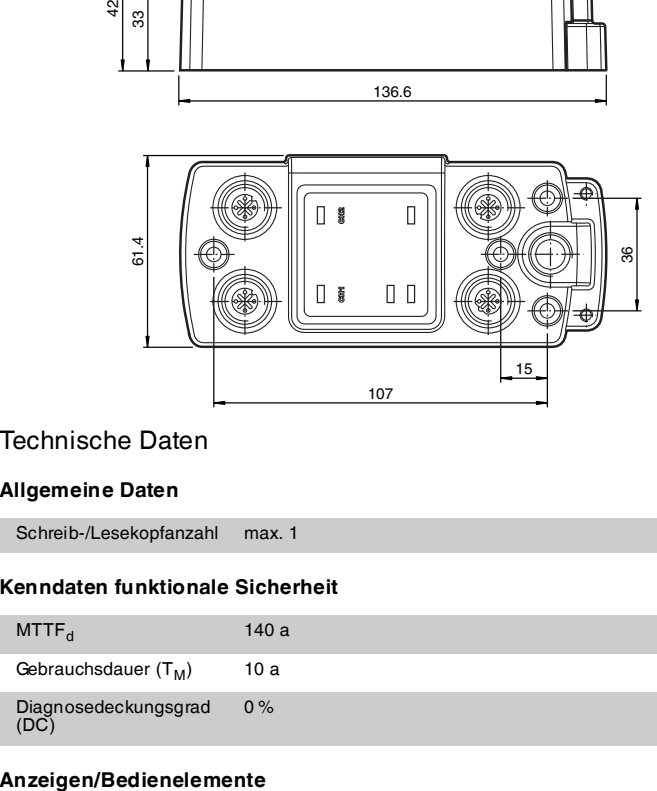

### 8.2 Technische Daten

#### **Allgemeine Daten**

Schreib-/Lesekopfanzahl max. 1

#### **Kenndaten funktionale Sicherheit**

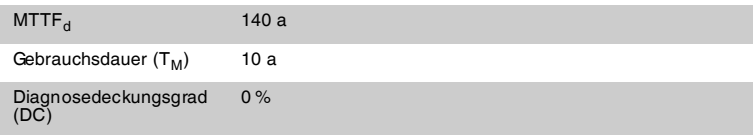

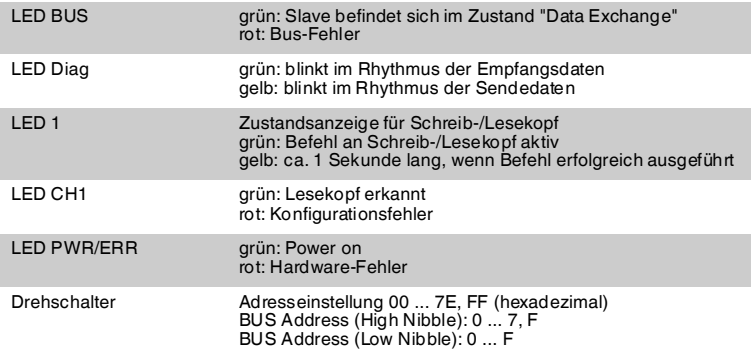

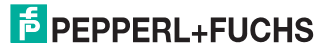

2013-03

#### **Elektrische Daten**

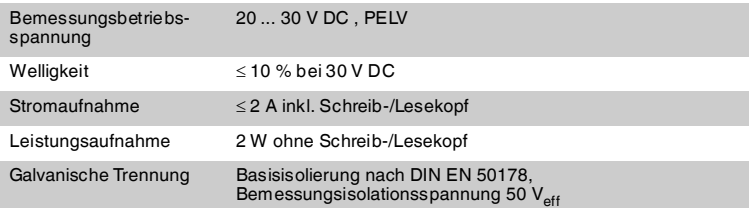

#### **Schnittstelle 1**

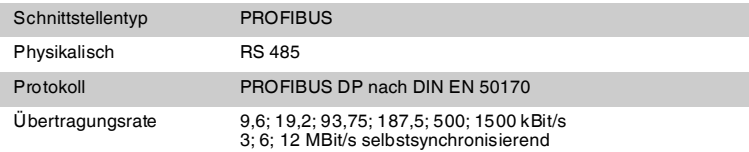

#### **Schnittstelle 2**

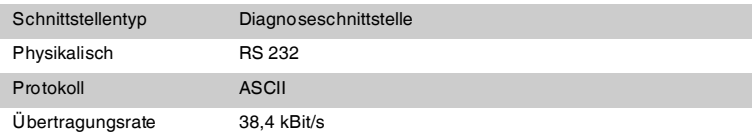

#### **Normen- und Richtlinienkonformität**

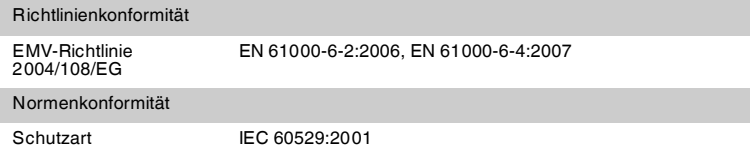

#### **Umgebungsbedingungen**

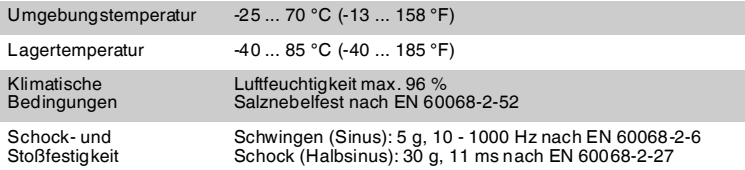

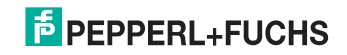

#### **Mechanische Daten**

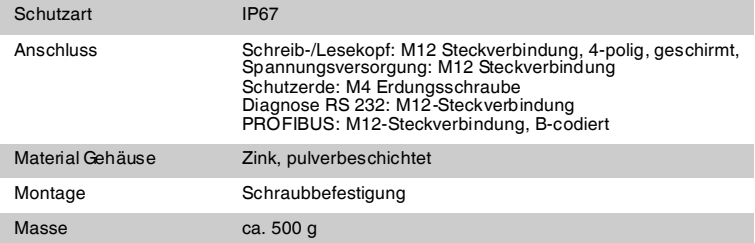

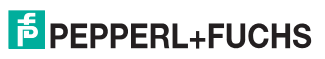

## 9 Fehlersuche

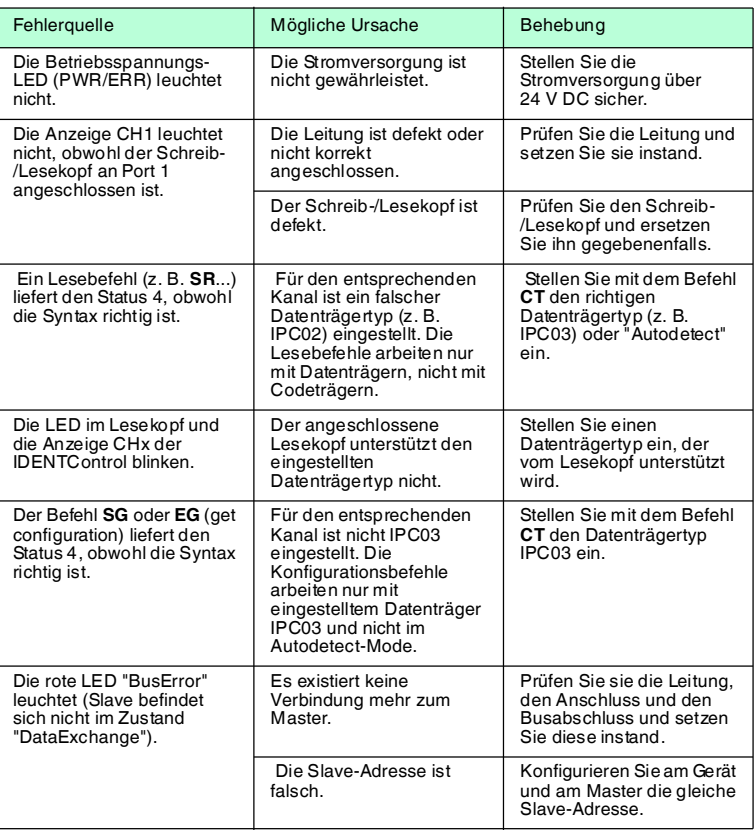

Tabelle 9.1 [Diese Tabelle wird bei Bedarf aktualisiert und erweitert. Sie finden das](www.pepperl-fuchs.de)  [aktuelle Handbuch im Internet unter: www.pepperl-fuchs.de](www.pepperl-fuchs.de)

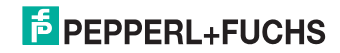

## 10 ASCII-Tabelle

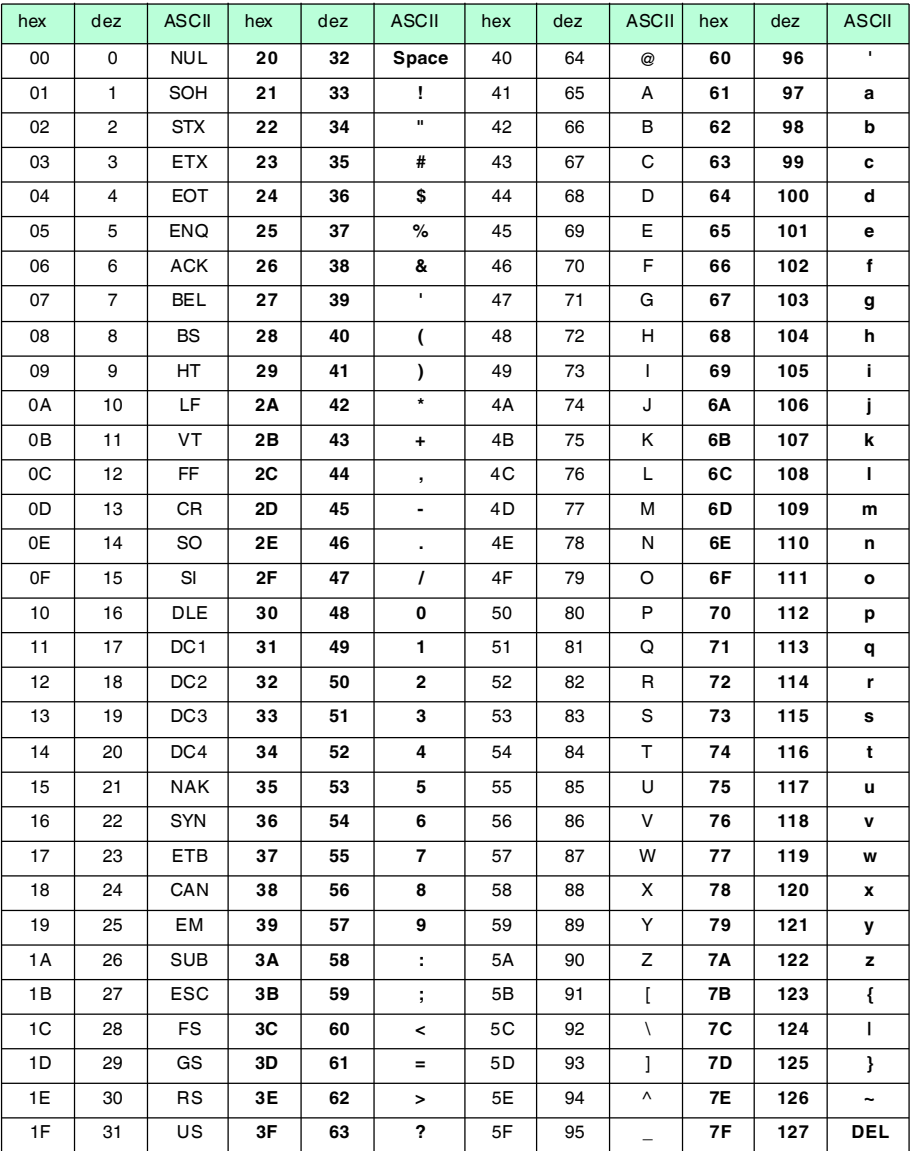

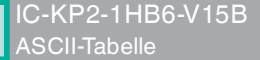

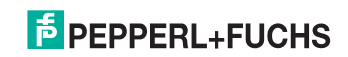

## **FABRIKAUTOMATION – SENSING YOUR NEEDS**

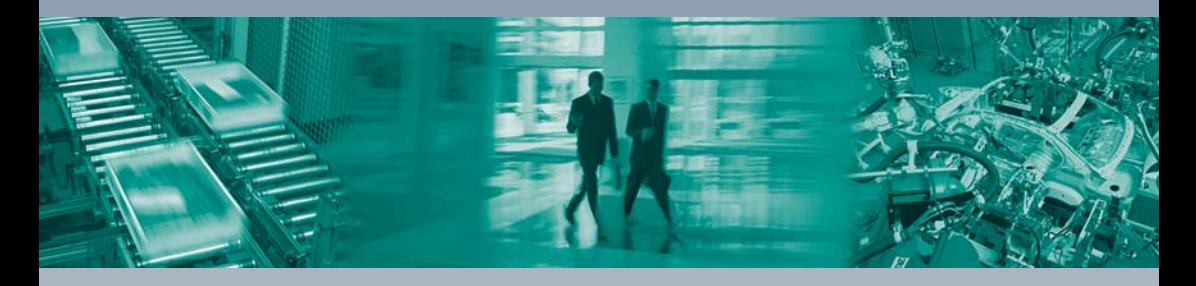

 $\overline{\Gamma}$ 

#### **Zentrale weltweit**

Pepperl+Fuchs GmbH 68307 Mannheim · Deutschland Tel. +49 621 776-0 E-Mail: info@de.pepperl-fuchs.com

#### **Zentrale USA**

Pepperl+Fuchs Inc. Twinsburg, Ohio 44087 · USA Tel. +1 330 4253555 E-Mail: sales@us.pepperl-fuchs.com

#### **Zentrale Asien**

Pepperl+Fuchs Pte Ltd. Singapur 139942 Tel. +65 67799091 E-Mail: sales@sg.pepperl-fuchs.com

## **www.pepperl-fuchs.com**

Änderungen vorbehalten Copyright PEPPERL+FUCHS • Printed in Germany  $\Box$  $\sqcup$ **F** PEPPERL+FUCHS

> TDOCT-1709E\_GER 03/2013